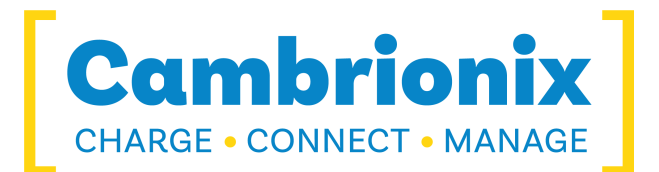

# **User Manual**

**Command Line Instructions**

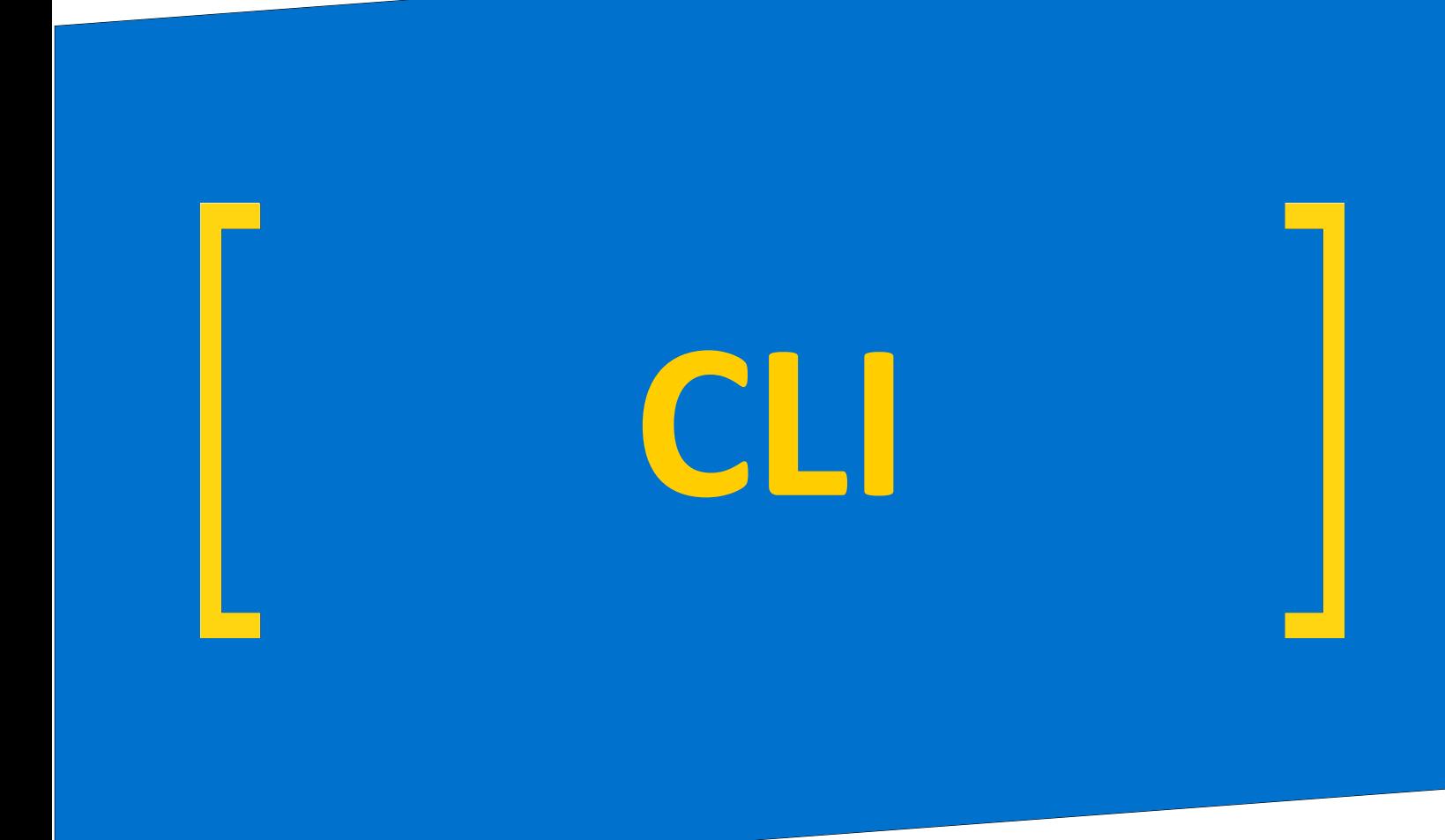

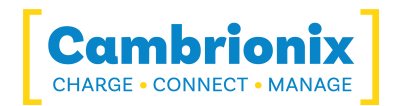

# <span id="page-1-0"></span>**1.Table of Contents**

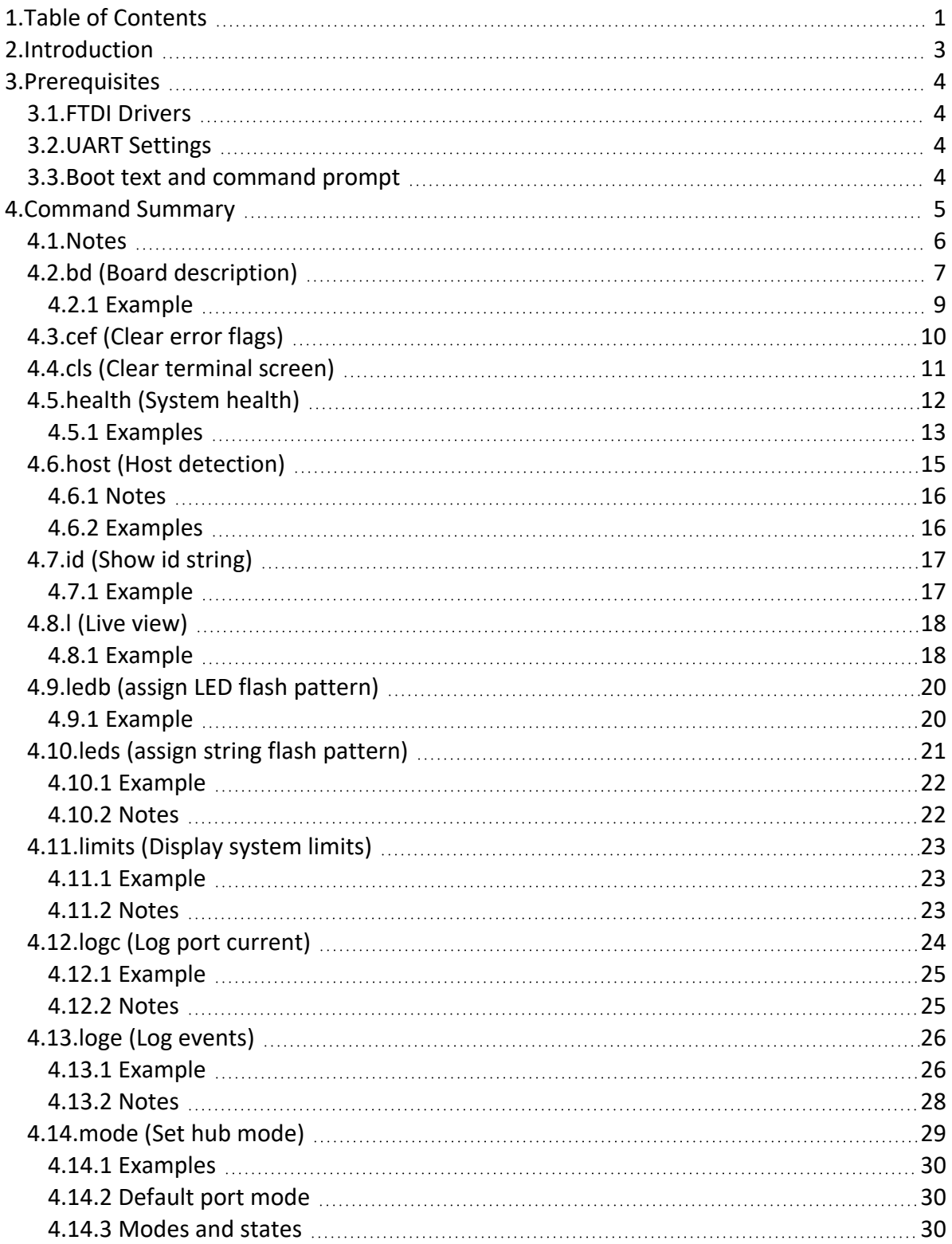

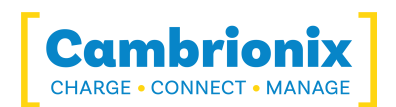

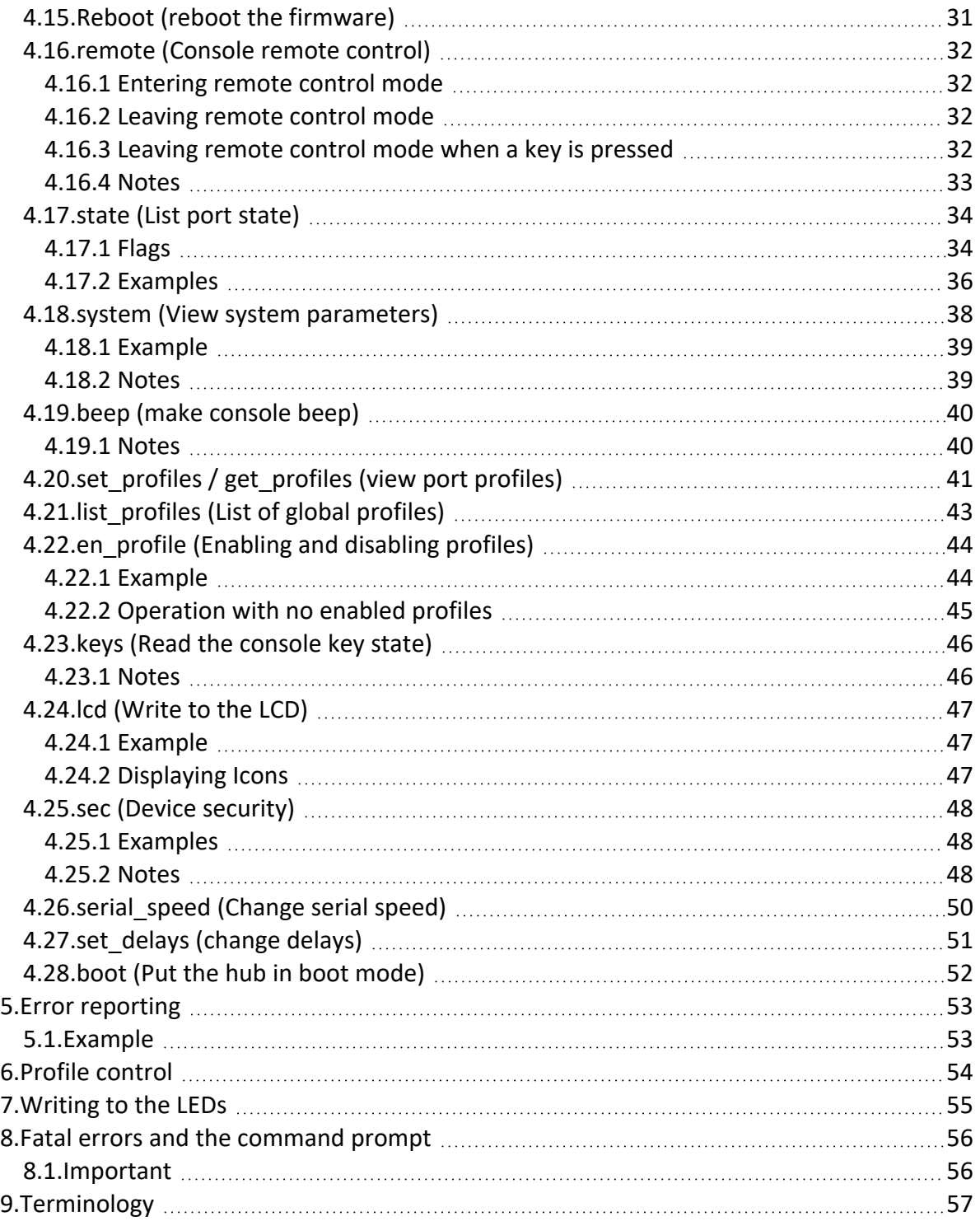

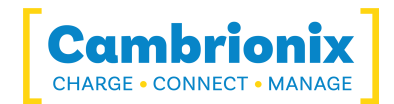

### <span id="page-3-0"></span>**2.Introduction**

The guide describes how to remotely control devices via their control interface. Remote control permits the Universal Series to be integrated into a larger system that is controlled by a host computer.

On the U8 series, command is achieved via the smaller mini-USB socket. On the U16 and PPxx series, the host USB socket is used. On ThunderSync control is via a Thunderbolt port. On the PowerSync series, command is achieved via the host USB type-C socket Later products may use alternative transports to connect to the host. In all cases the system appears as a virtual serial port (also called a UART or VCP). On Microsoft Windows, the system will appear as a COM port. On macOS, a device file is created in the / directory. This is of the form /dev/tty.usbserial S where S is an alpha-numeric serial string unique to each device in the Universal Series.

Devices in the Universal Series are hereinafter collectively referred to as "U8-U16". Devices in the PowerSync Series are hereinafter collectively referred to as "PS4". Commands that are issued to the serial port are referred to as terminal commands. The settings modified by commands in this document are volatile – that is, the settings are lost when the hub is rebooted or powered off.

This document is subject to change. Any parsing of data should be tolerant of new features being added.

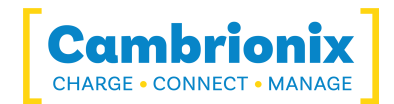

### <span id="page-4-0"></span>**3.Prerequisites**

#### <span id="page-4-1"></span>**3.1.FTDI Drivers**

Devices incorporate a FT230X USB to UART converter IC from FTDI International. On Windows 7 or later, a driver may automatically be installed (if Windows is configured to download drivers from the internet automatically). If this is not the case, or if a Mac or Linux platform is used, the driver may be downloaded from www.ftdichip.com. The VCP drivers are required. For Linux or Macintosh computers the default OS drivers should be used.

#### <span id="page-4-2"></span>**3.2.UART Settings**

The default communications settings should be set to 115200 baud, 8 data bits, no parity, and 1 stop bit. This is sometimes referred to as 115200,8,N,1. No flow control is used. ANSI terminal emulation should be selected. Lines sent by the U8-U16/PS4 are terminated with <CR><LF>. Lines received by the U8-U16/PS4 should be terminated with at least <CR>. <LF> is ignored. The U8-U16/PS4 will accept back-to-back bytes, however, the host computer should wait for a fresh command prompt from the U8-U16 before issuing a new command string.

#### <span id="page-4-3"></span>**3.3.Boot text and command prompt**

At boot, the U8-U16/PS4 will issue a string of ANSI escape sequences to reset an attached terminal emulator. This is followed by the title block, then a command prompt. The command prompt is always >>, followed by <CR><LF>, except in boot mode where it is boot>> followed by <CR><LF>.

To reach a new boot prompt, send CTRL-C. This cancels any partially entered command string.

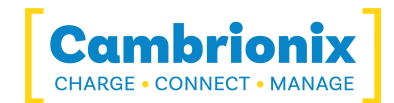

# <span id="page-5-0"></span>**4.Command Summary**

Below is a list of commands that are native to all products

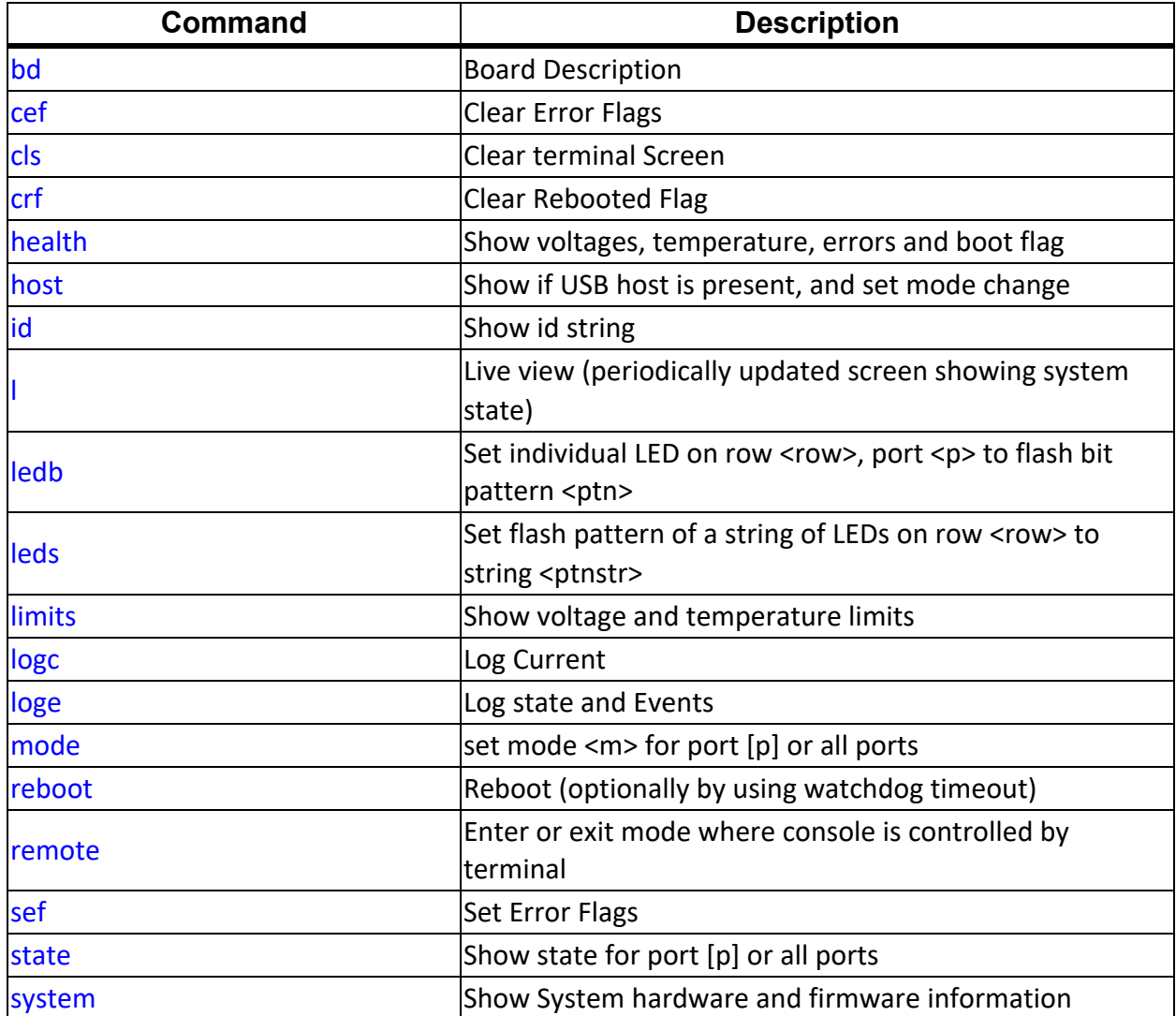

Below is a table of commands specific to the U8-U16

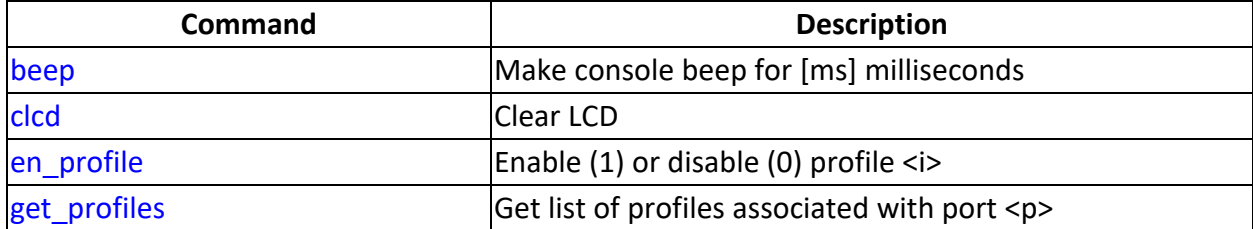

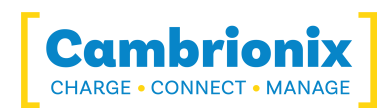

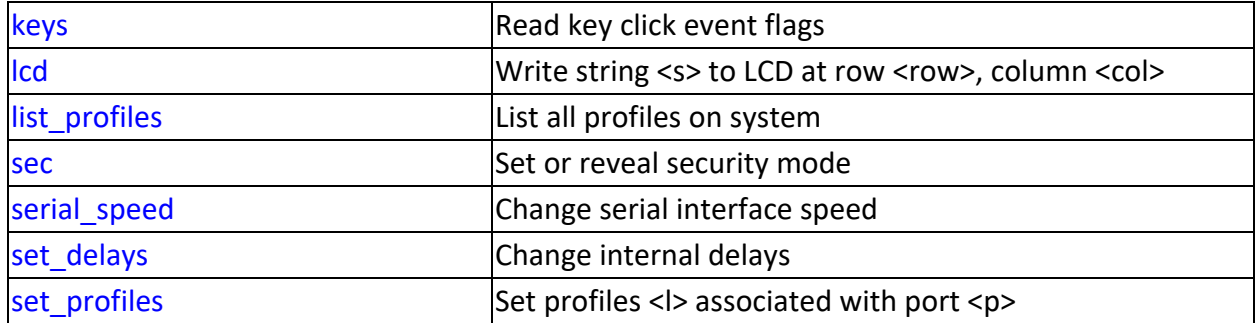

Below is a list of commands specific to the PS4

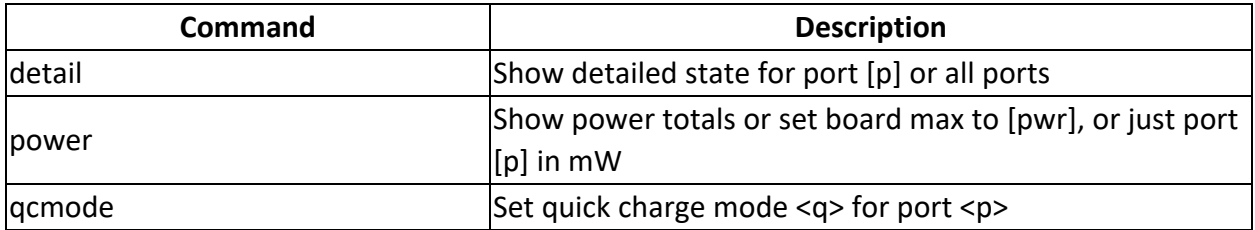

#### <span id="page-6-0"></span>**4.1.Notes**

Throughout this text, compulsory parameters to terminal commands are shown in triangular brackets: < >. Optional parameters are shown in square brackets: [ ]. Text as it appears in the serial data stream is shown in the Courier New typeface.

Some products don't support all the commands e.g. PP15 doesn't have and LED or LCD display and so those commands aren't available.

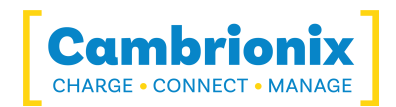

# <span id="page-7-0"></span>**4.2.bd (Board description)**

The bd command provides a description of the internal connections to the ports of the board. This includes all the charging ports as well as the virtual serial port and any expansion ports that may be present. This is to allow software to be able to navigate the USB connection tree without needing to have in-built specific knowledge of how this board was designed.

### **Syntax: (see "Boot text and [command](#page-4-3) prompt")**

bd

### **Response:**

Some name value pairs indicating the presence or not of the optional features of the board. This is followed by a description of each USB hub in turn, listing what is attached to each port of that hub. Each port of a hub will be attached to a charging port, an expansion port, a downstream hub, a USB serial device or is unused.

The optional features are indicated by these entries:

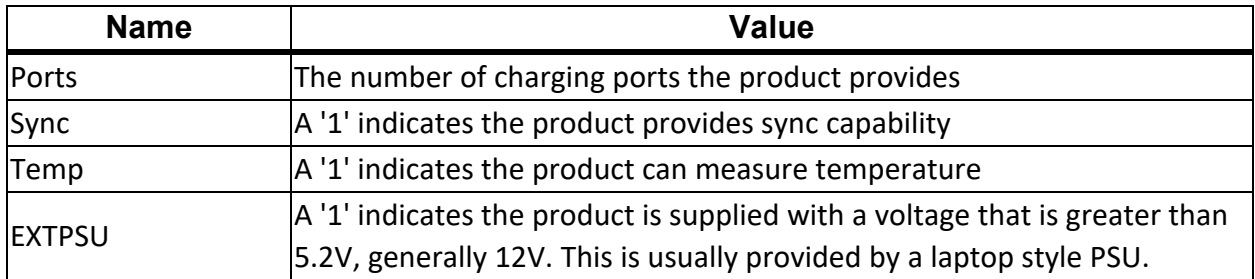

The attachment section can have the following entries, all indices are 1 based:

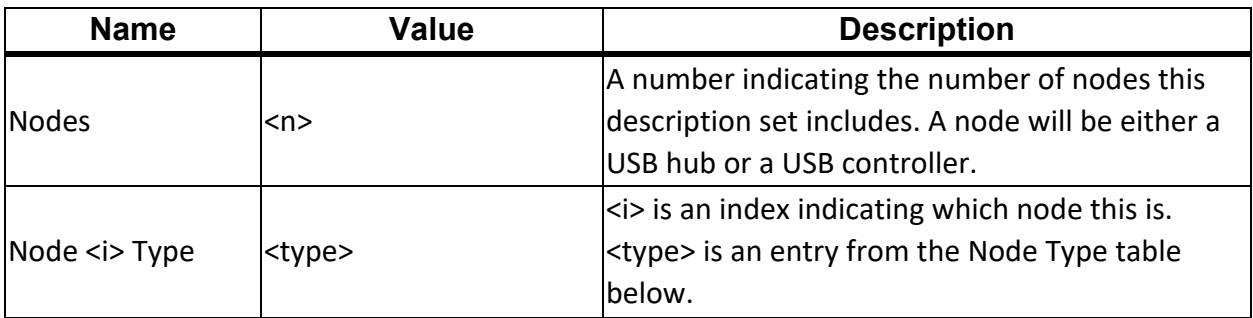

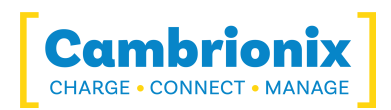

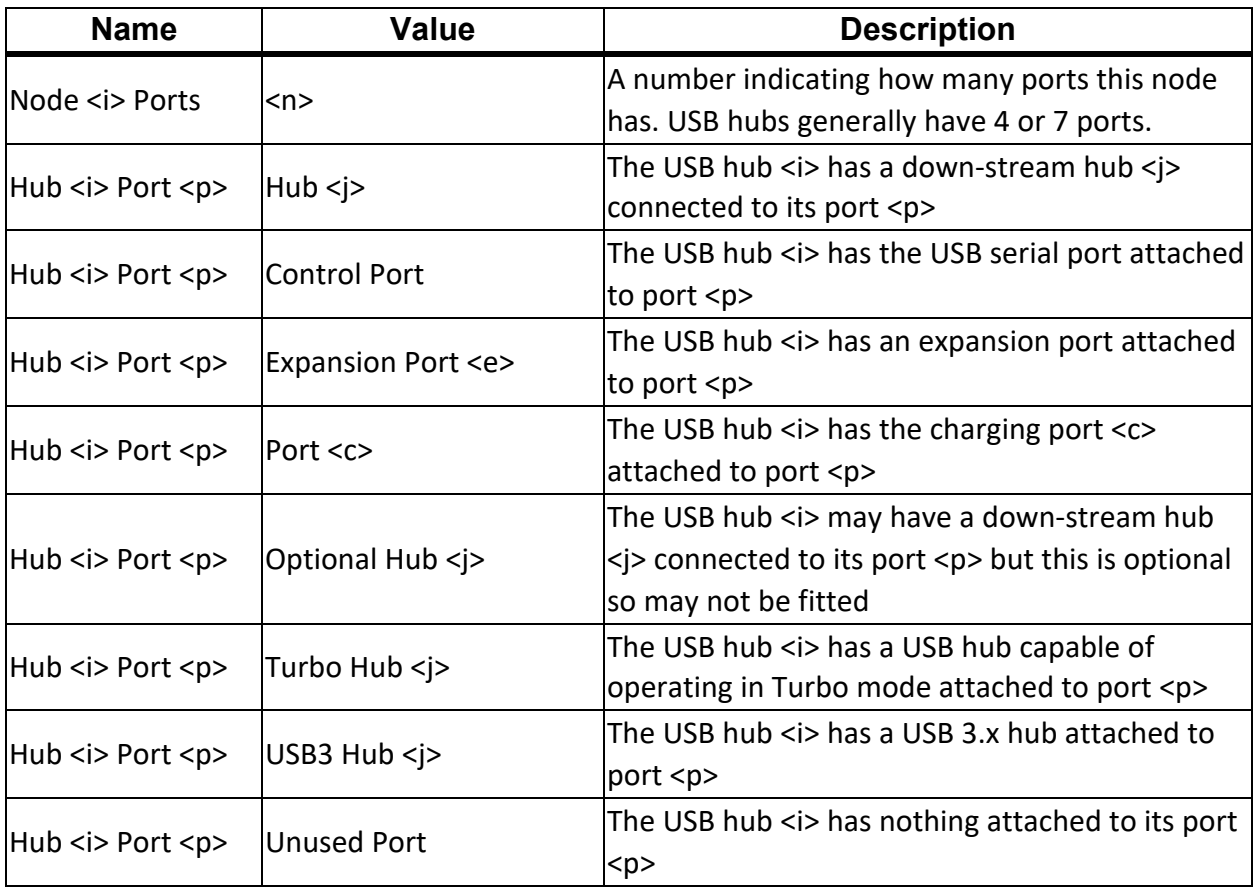

Node type can be one of the following:

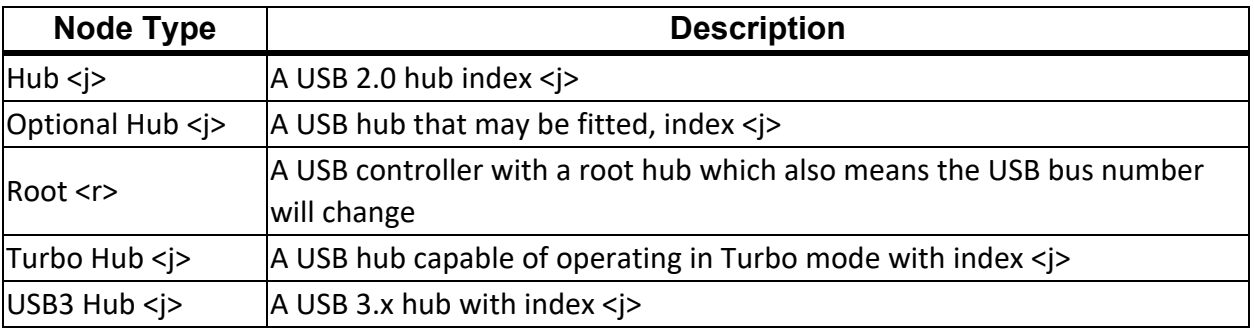

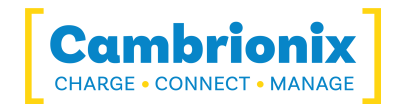

### <span id="page-9-0"></span>**4.2.1 Example**

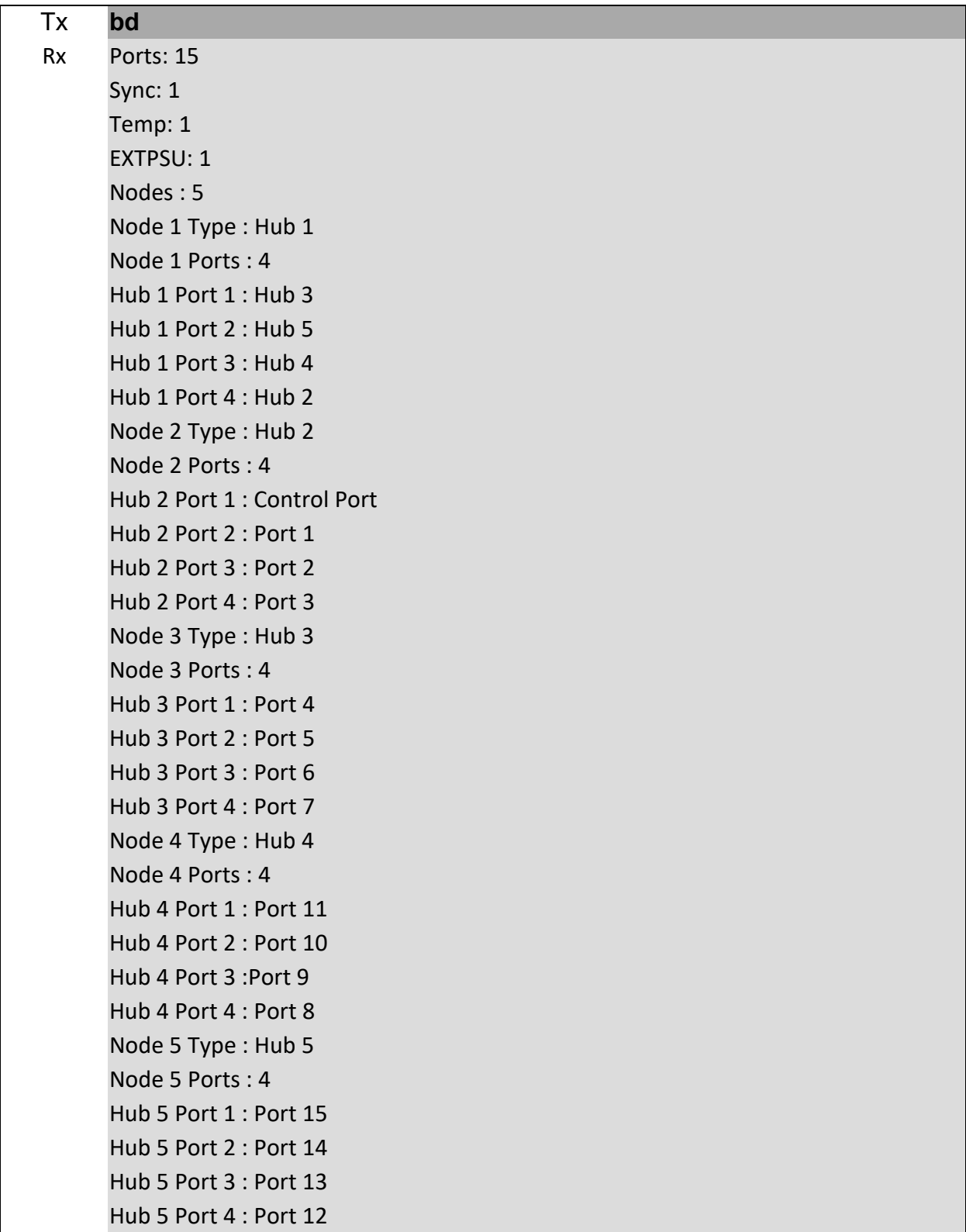

Parsing of the output should be flexible as new fields may be added in future.

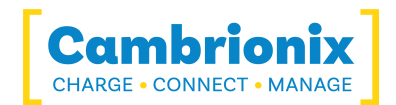

### <span id="page-10-0"></span>**4.3.cef (Clear error flags)**

The OV, UV, and OT flags are latched 'on', and can be cleared using the cef command ("clear error flags"). If the error condition persists, the U8-U16/PS4 will set the flag again after it is cleared.

### **Syntax: (see "Boot text and [command](#page-4-3) prompt")**

cef

#### **Response:**

None (new command prompt appears).

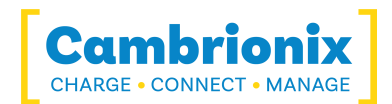

## <span id="page-11-0"></span>**4.4.cls (Clear terminal screen)**

Sends ANSI escape sequences to clear and reset the terminal screen.

### **Syntax: (see "Boot text and [command](#page-4-3) prompt")**

cls

### **Response:**

None (new command prompt appears).

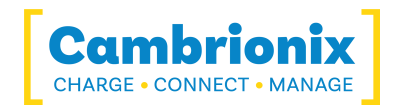

# <span id="page-12-0"></span>**4.5. health (System health)**

The health command displays the supply rail voltages, PCB temperature, error flags and the rebooted flag.

### **Syntax: (see "Boot text and [command](#page-4-3) prompt")**

health

#### **Response:**

parameter: value pairs, one pair per row.

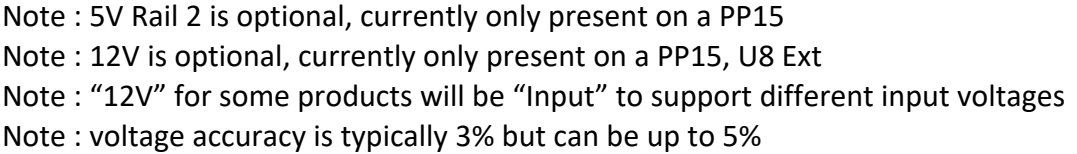

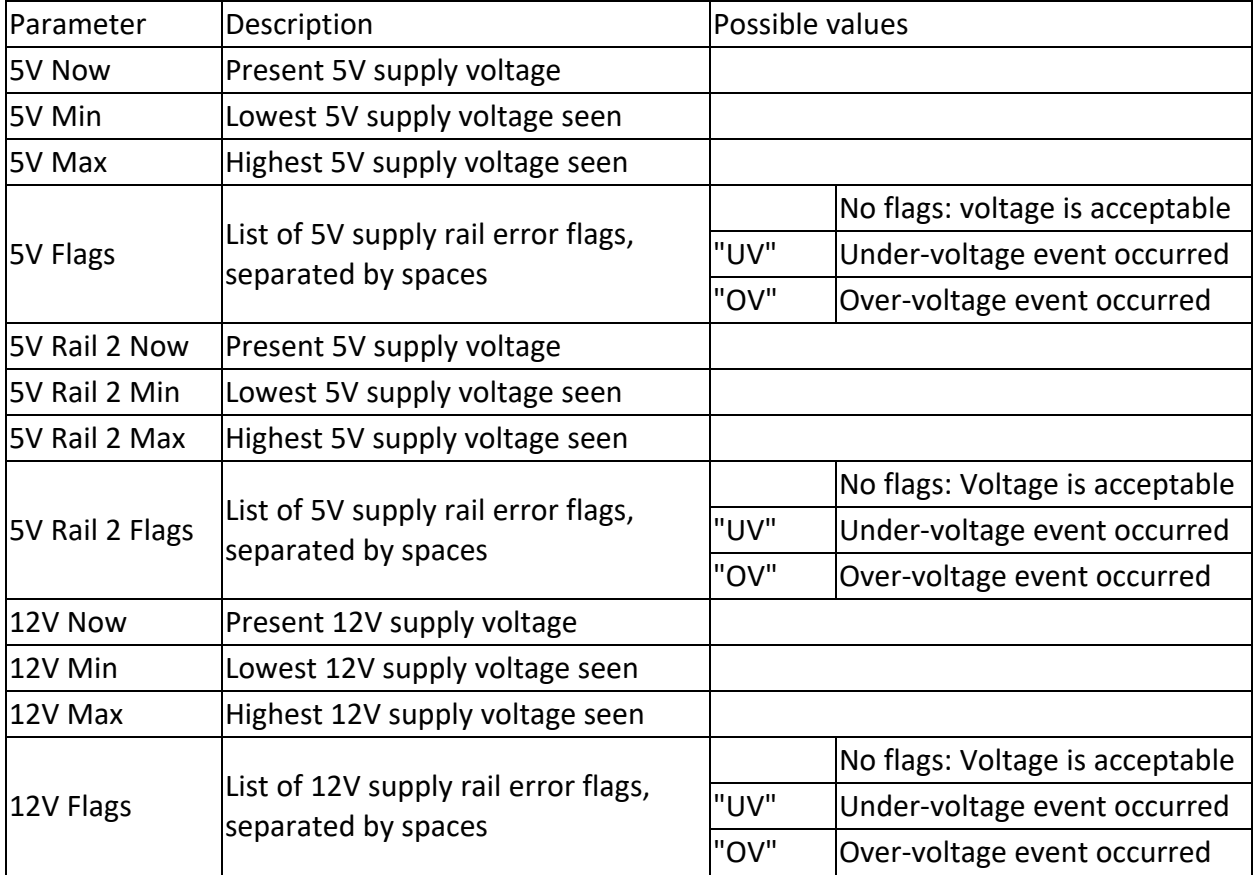

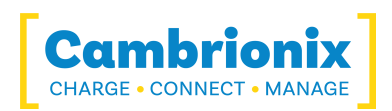

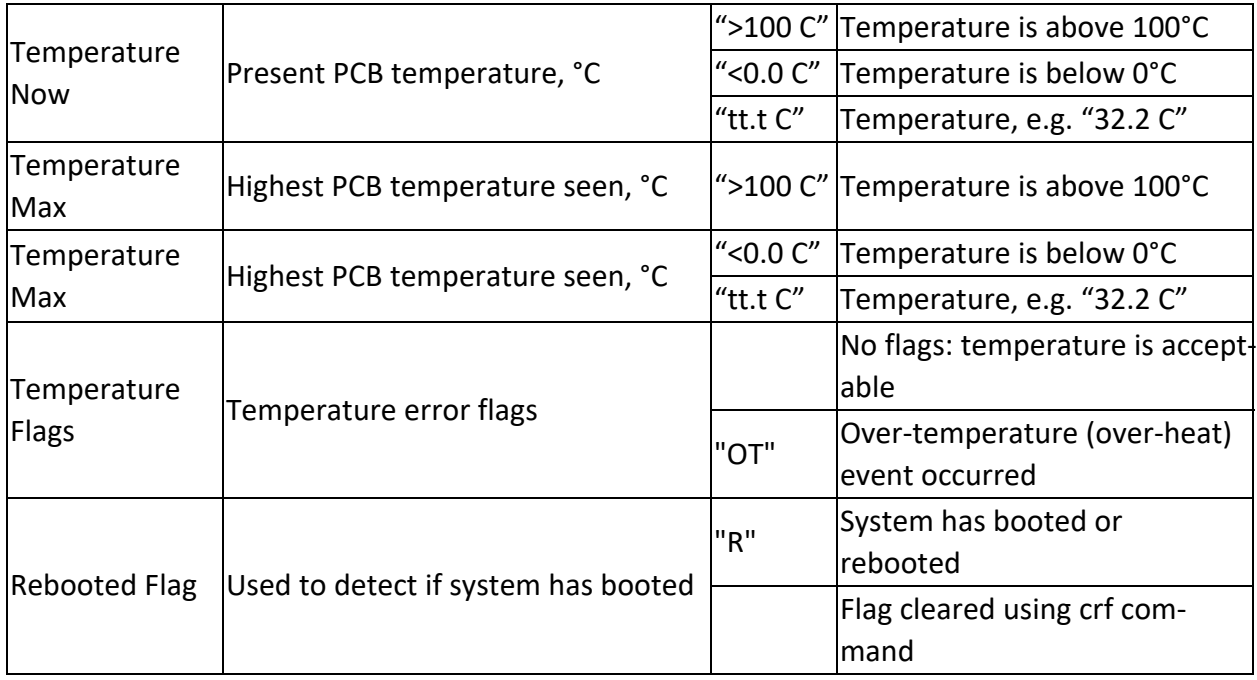

### <span id="page-13-0"></span>**4.5.1 Examples**

A normal, healthy system. The rebooted flag has been cleared using the crf command:

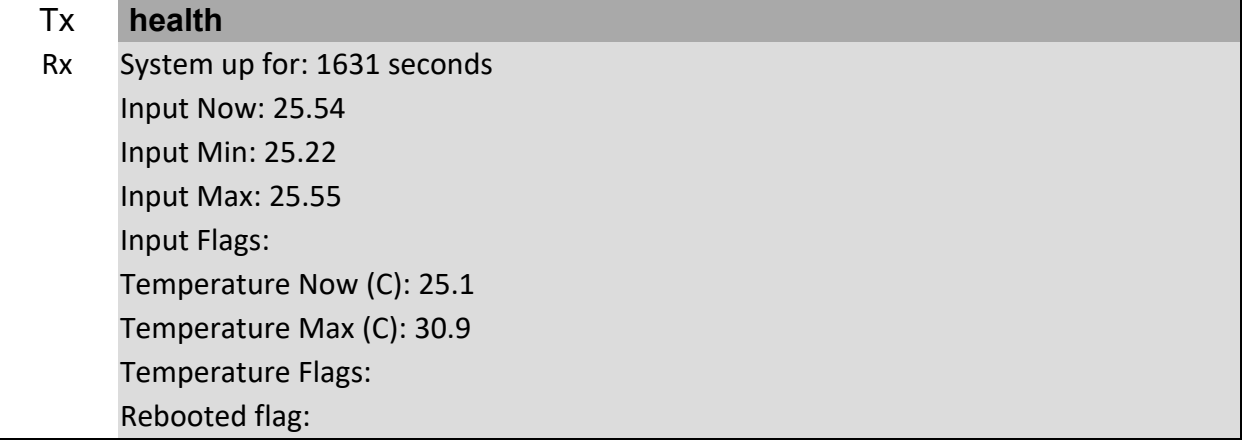

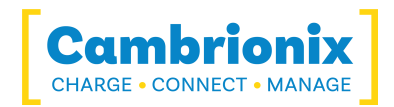

A system with all error flags showing. In addition, the boot flag has not been cleared:

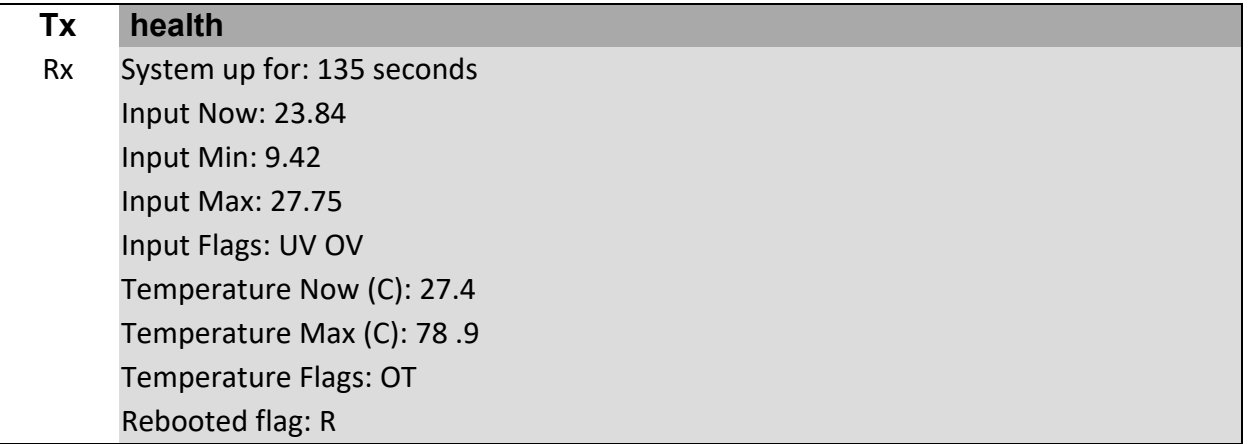

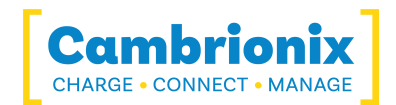

### <span id="page-15-0"></span>**4.6. host (Host detection)**

The U8-U16/PS4 looks at the HOST USB socket for a VBUS supply from an attached host computer. If the VBUS line is present at boot, or goes from low to high (i.e. the host computer is turned on, or a powered host computer is attached to the U8-U16), then the U8-U16 will change into sync mode. Similarly, if the VBUS line goes from high to low (i.e. a powered host computer was detached from the U8-U16, or the host computer was switched off), then the U8-U16 will enter charge mode.

The host command can be used to reveal if a host computer is attached or not. It can also be used to prevent the U8-U16 from automatically changing modes.

### **Syntax: (see "Boot text and [command](#page-4-3) prompt")**

host [mode]

#### **Response:**

None (new command prompt appears).

### **Table for the U8-U16**

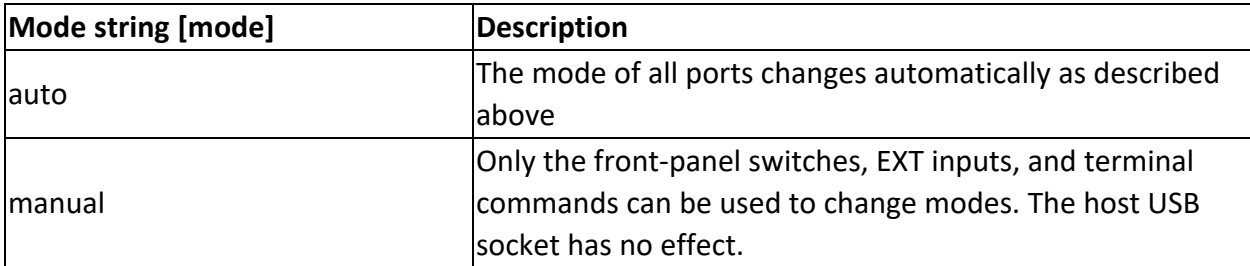

### **Table for the PS4**

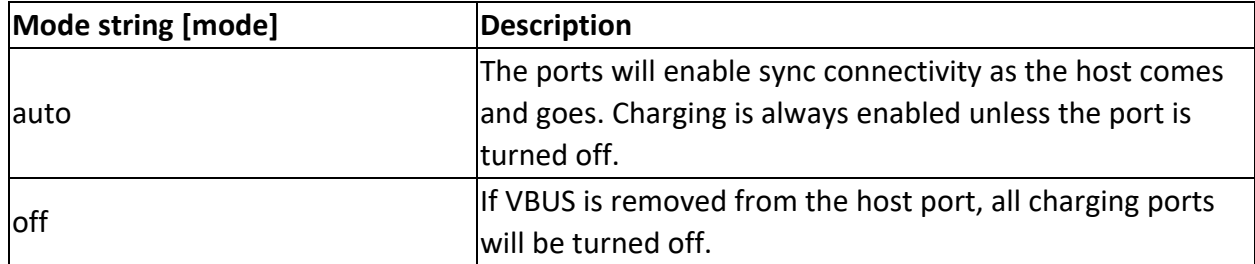

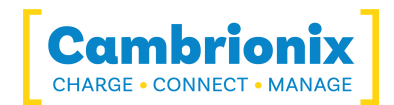

Response (if no parameter is supplied): Present: <yes|no no> Mode change: <auto|manual manual> Response (if parameter is supplied) None (new command prompt appears)

#### <span id="page-16-0"></span>**4.6.1 Notes**

• The presence of the host computer is still reported if the mode is set to manual.

• On U8C, U8C-EXT, U16C and PP15C the host command is present, but is useless.

• Only the U8 can report the host to be not present as it is the only board that has a separate control and host connection.

#### <span id="page-16-1"></span>**4.6.2 Examples**

To set host mode to manual: host manual

To see if a host is present, and the reveal the mode:

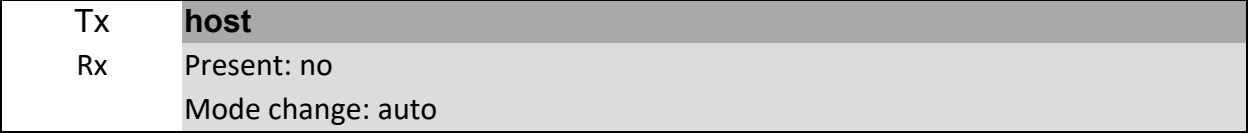

#### And with a host attached:

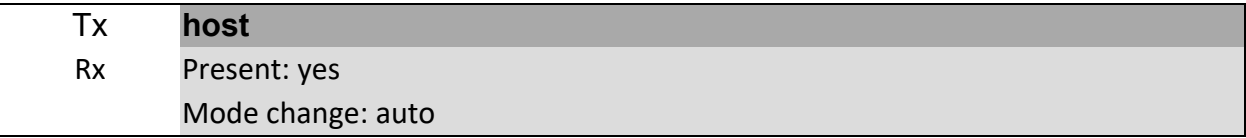

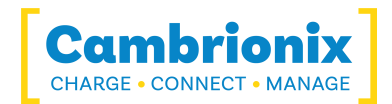

# <span id="page-17-0"></span>**4.7. id (Show id string)**

In order to easily identify the product that is providing the serial port being used for communication, there is the id command. The id command also provides some basic information about the firmware.

### **Syntax: (see "Boot text and [command](#page-4-3) prompt")**

id

#### **Response:**

A single line of text containing multiple name:value pairs that can be used to identify the product.

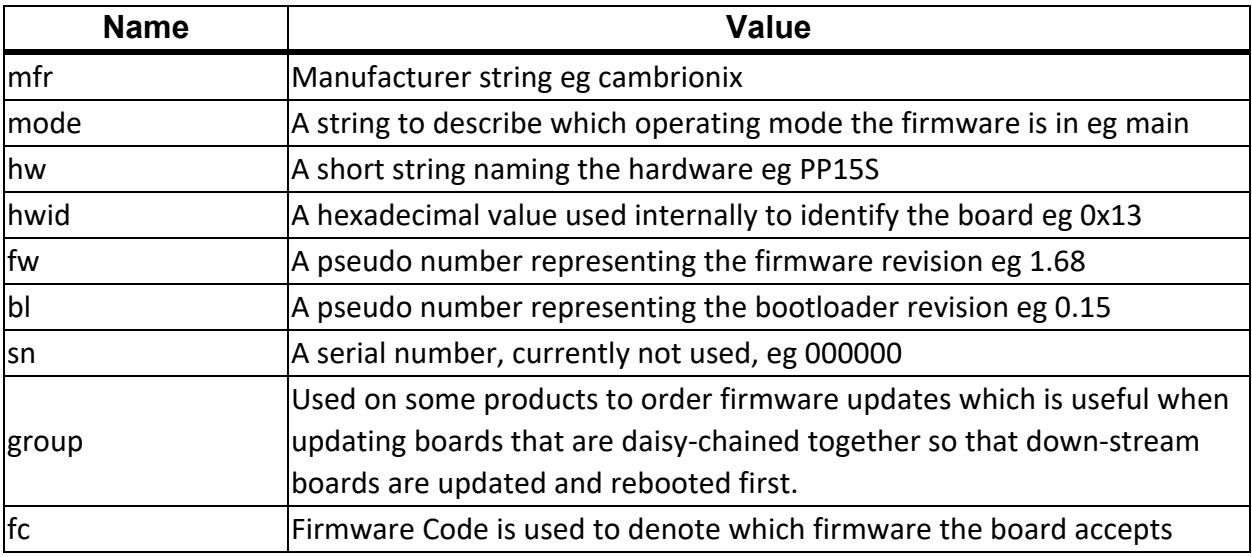

#### <span id="page-17-1"></span>**4.7.1 Example**

Tx id

Rx mfr:cambrionix,mode:main,hw:PP15S,hwid:0x13,fw:1.68,bl:0.15,sn:000000,group:-,fc:un

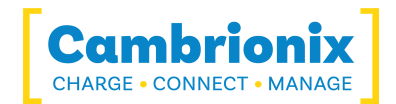

### <span id="page-18-0"></span>**4.8. l (Live view)**

Live view provides a self-refreshing view of the port states and flags. Ports can be commanded using single key presses.

### **Syntax (see "Boot text and [command](#page-4-3) prompt")**

l

Live view is designed for interactive use by humans, not computers. It makes extensive use of ANSI escape sequences to control the cursor position. Do not try to script the control of the live view - its commands and layout may change greatly between firmware versions.

The terminal size (rows, columns) must be large enough or the display will be corrupted. The U8-U16 attempts to set the number of rows and columns of the terminal when entering live view mode.

#### <span id="page-18-1"></span>**4.8.1 Example**

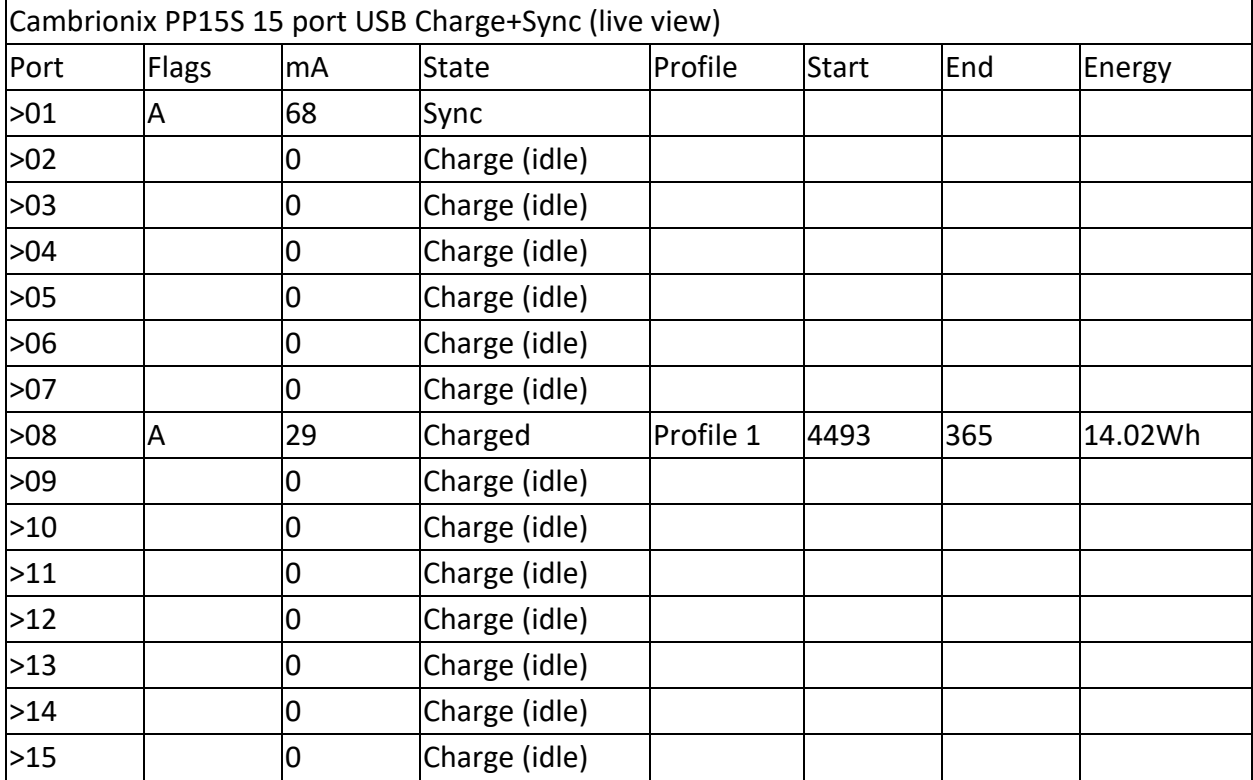

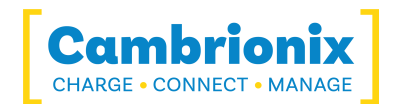

Host present :Yes

5V Rail 5.17V / 5.20V - 12V Rail: 12.26V - Temperature: 46.7c

Total Current: 107mA - Total : 0W

Seconds since power on: 4877

Flags : A: Attached, E : System Error, e : Port Error

Commands : o)ff c)harge s)ync q)uit live view

Type 2-digit port number (e.g. 01). / toggles all ports Selection:

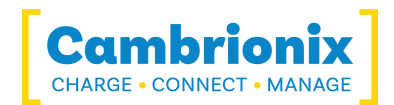

### <span id="page-20-0"></span>**4.9.ledb (assign LED flash pattern)**

The ledb command can be used to assign a flash bit pattern to an individual LED.

### **Syntax: (see "Boot text and [command](#page-4-3) prompt")**

 $\text{ledb}$  <port> <row> <ptn>  $[H | R]$ 

<port> is the port number, starting at 1 <row> is the LED row number, starting at 1. Typically these are arranged as follows:

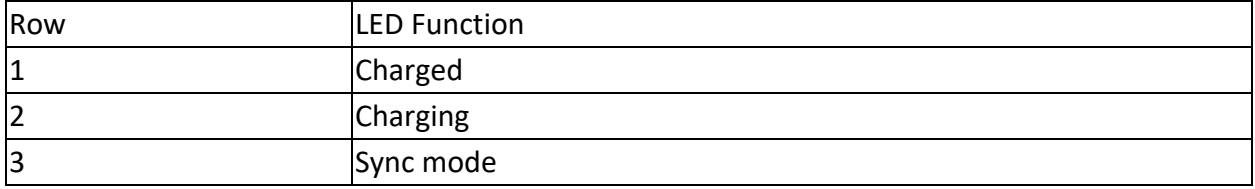

<ptn> can be specified as decimal (range 0..255), hexadecimal (range 00h to ffh) or binary (range 00000000b to 11111111b). Hexadecimal number must end with 'h'. Binary numbers must end with 'b'. More significant digits can be omitted for all radices. For example, '0b' is the same as '00000000b'. Hexadecimal numbers are not case-sensitive.

[H | R] optional parameters 'H' takes over control of the LED without a remote command. 'R' releases control of the LED back to normal operation.

#### <span id="page-20-1"></span>**4.9.1 Example**

To flash the charging LED on port 8 at 50/50 duty cycle, use: ledb 8 2 11110000b

To turn on the port 1 charged LED continuously (i.e. no flashing): ledb 1 1 ffh

To turn off the port 1 sync LED: ledb 1 3 0

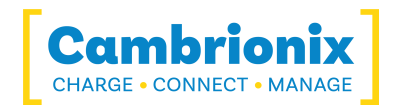

### <span id="page-21-0"></span>**4.10.leds (assign string flash pattern)**

The leds command can be used to assign a string of flash patterns to one row of LEDs. This is much faster for controlling an entire row of LEDs. Just three calls of the leds command can set all the LEDs on the system.

### **Syntax: (see "Boot text and [command](#page-4-3) prompt")**

leds <row> [ptnstr]

<row> is address as for ledb above.

[ptnstr] is a string of characters, one per port, starting at port 1. Each character represents a different flash pattern to be assigned to the port. A string of 8 characters will assign flash patterns to 8 ports. The valid pattern characters are:

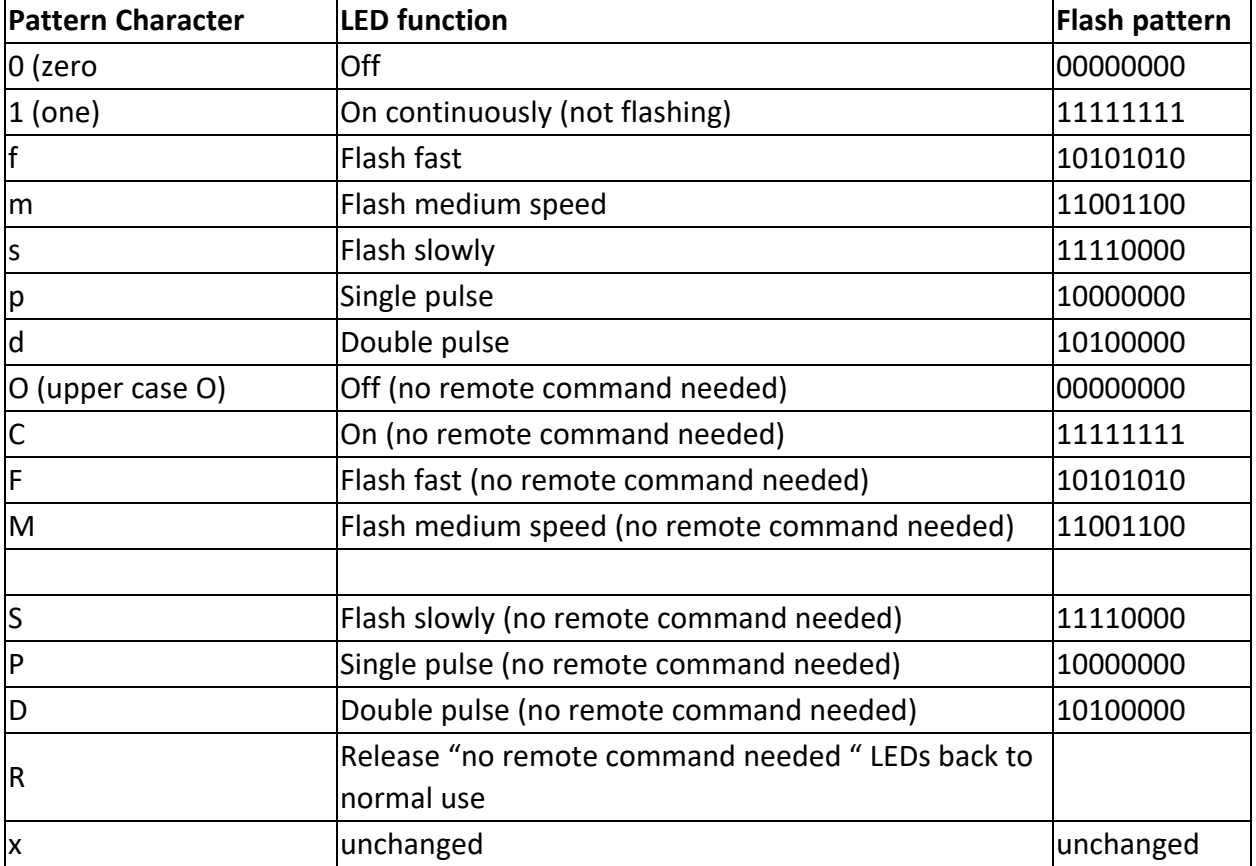

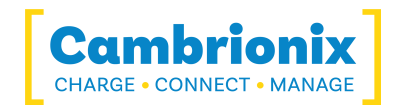

The uppercase commands are useful if the default charging and sync behaviour is required but the host requires one or more LEDs to behave differently e.g. attract user attention to a particular port.

#### <span id="page-22-0"></span>**4.10.1 Example**

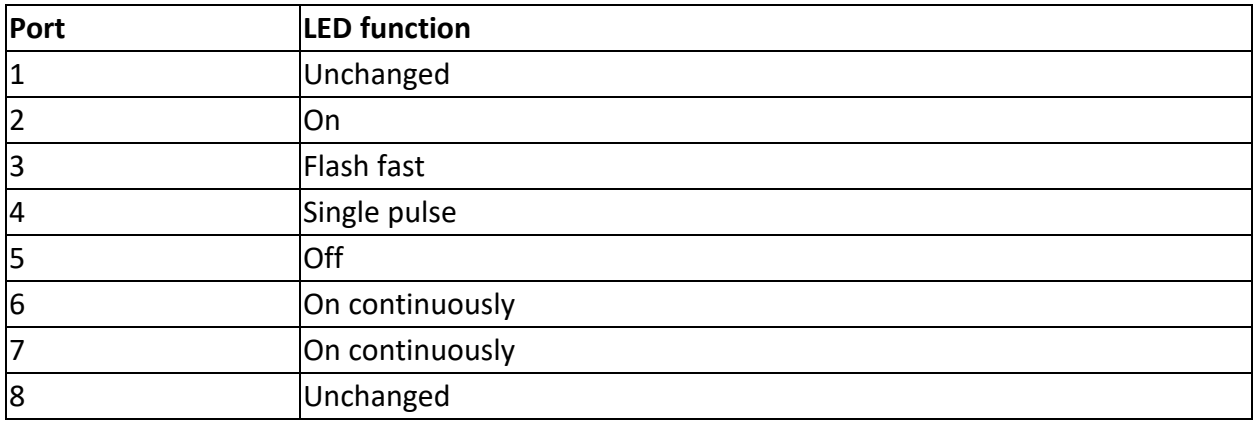

To set up the following flash pattern on the row containing the 'charged' LEDs:

Issue the command:

leds 1 x1fp011

Note that the first LED (port 1) needed to be skipped using the x character. Port 8 was not altered as the pattern string only contained 7 characters.

#### <span id="page-22-1"></span>**4.10.2 Notes**

1. For both ledb and leds commands, the position in the flash pattern is synchronised across all LEDs. If no LEDs are lit, then the position in the flash pattern is reset and kept at the MSB. Therefore the first LED to be set to a flash pattern starts at the first bit (the MSB) in the flash pattern. Subsequent LEDs may start part-way through their flash patterns, depending on where the ledb or leds command was issued.

2. No harm or erroneous behaviour will result if the LEDs are written to, but do not physically exist.

3. The LED state is not re-established when remote mode is exited and then re-entered.

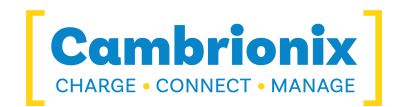

## <span id="page-23-0"></span>**4.11. limits (Display system limits)**

To show the limits (thresholds) at which the under-voltage, over-voltage and over-temperature errors are triggered, issue the limits command.

#### <span id="page-23-1"></span>**4.11.1 Example**

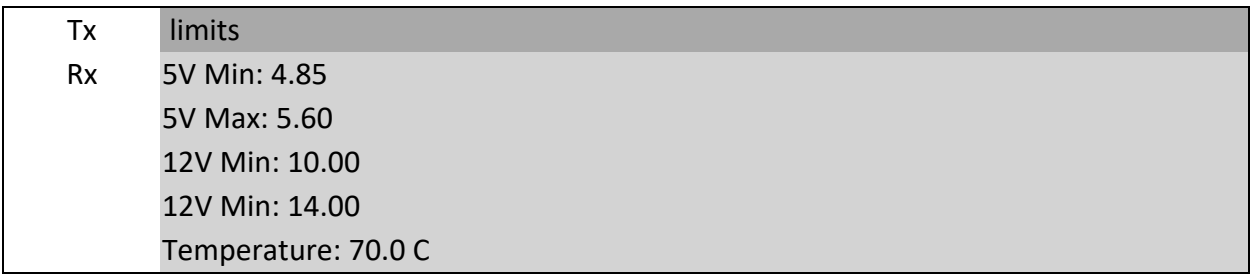

#### <span id="page-23-2"></span>**4.11.2 Notes**

- The limits are hard-coded into the firmware and cannot be changed by a terminal command.
- The supply rails are sampled every 1ms. They must be over or under voltage for 20ms before a flag is raised.
- The temperature is measured every 10ms. Batches of 32 samples are averaged to give the result.
- If the 5v Rail is sampled twice in a row below 4.5v the ports are shutoff

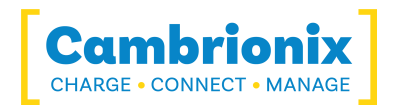

# <span id="page-24-0"></span>**4.12. logc (Log port current)**

For the U8-U16 the logc command is used to display the current for all ports at a preset time interval.

For the PS4 the logp command is used to display the current and voltage for all ports at a preset time interval.

### **U8-U16 Syntax: (see "Boot text and [command](#page-4-3) prompt")**

logc [seconds] (seconds is in range 1..32767)

### **PS4 Syntax: (see "Boot text and [command](#page-4-3) prompt")**

logp [seconds] (seconds is in range 1..32767)

#### **Response:**

CSV (comma separated values), which can be copied into a spreadsheet or grapher program.

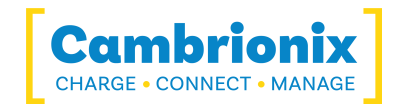

#### <span id="page-25-0"></span>**4.12.1 Example**

Here is a device being attached to port 5, left for 6 seconds, and then removed:

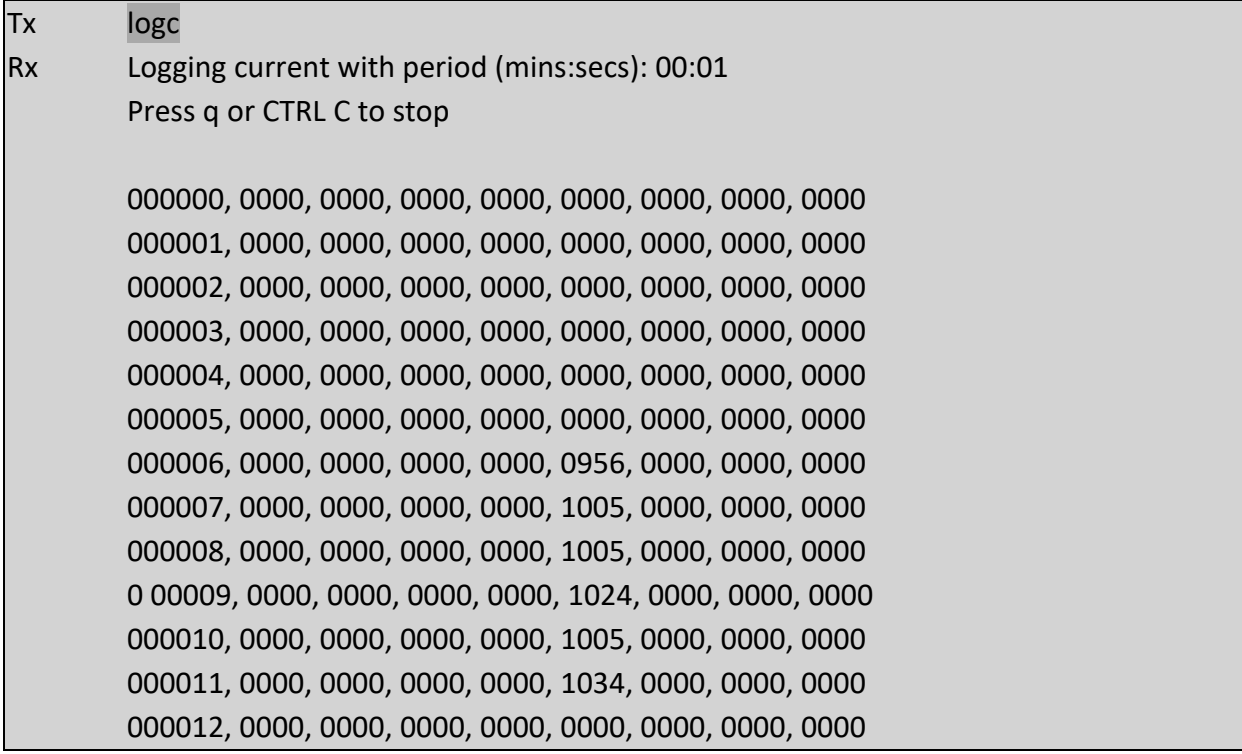

#### <span id="page-25-1"></span>**4.12.2 Notes**

- The parameter is specified in seconds, but is confirmed as minutes:seconds for convenience:
- Current logging works in both charge and sync modes.

• Some terminal emulators (e.g. PuTTY) can save the incoming serial data stream directly to a file. This is useful for subsequent plotting of the CSV output using a spreadsheet or graphing application.

• The output is rounded to 1mA prior to display.

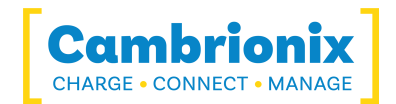

### <span id="page-26-0"></span>**4.13. loge (Log events)**

The loge command is used to report port status change events and periodically report the state of all ports.

### **Syntax: (see "Boot text and [command](#page-4-3) prompt")**

loge [seconds] (seconds is in range 0..32767)

#### **Response:**

CSV (comma separated values), which can be copied into a spreadsheet or graphing program. If a seconds value of '0' is specified then the periodic reporting is disabled and only port status change events will be reported. If no seconds parameter is supplied a default value of 60s will be used. A timestamp is output before each event or periodic report.

#### <span id="page-26-1"></span>**4.13.1 Example**

Here is a device being attached to port 4, left for 6 seconds, and then removed:

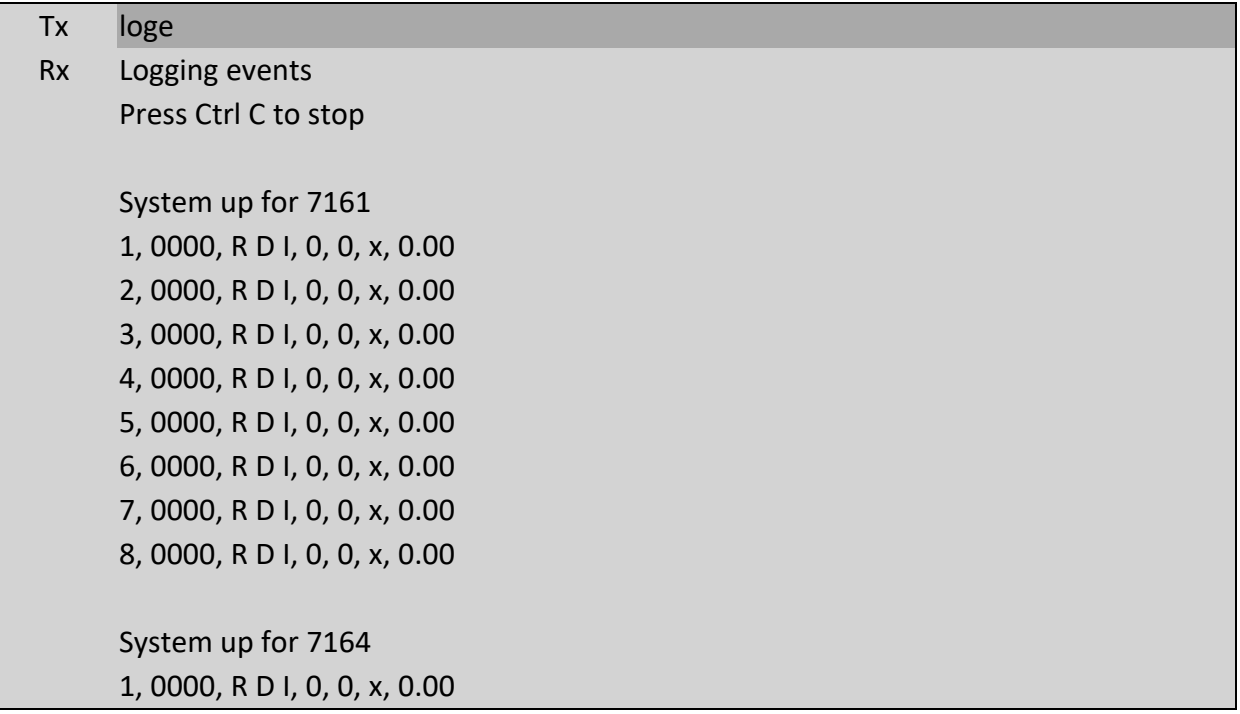

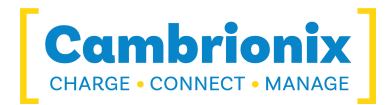

2, 0000, R D I, 0, 0, x, 0.00 3, 0000, R D I, 0, 0, x, 0.00 4, 0009, R A P, 1, 0, x, 0.00 5, 0000, R D I, 0, 0, x, 0.00 6, 0000, R D I, 0, 0, x, 0.00 7, 0000, R D I, 0, 0, x, 0.00 8, 0000, R D I, 0, 0, x, 0.00 Event at 7164 4, 0009, R A P, 1, 0, x, 0.00 System up for 7167 1, 0000, R D I, 0, 0, x, 0.00 2, 0000, R D I, 0, 0, x, 0.00 3, 0000, R D I, 0, 0, x, 0.00 4, 1971, R A C, 1, 1, x, 0.00 5, 0000, R D I, 0, 0, x, 0. 00 6, 0000, R D I, 0, 0, x, 0.00 7, 0000, R D I, 0, 0, x, 0.00 8, 0000, R D I, 0, 0, x, 0.00 Event at 7167 4, 1971, R A C, 1, 1, x, 0.00 System up for 7170 1, 0000, R D I, 0, 0, x, 0.00 2, 0000, R D I, 0, 0, x, 0.00 3, 0000, R D I, 0, 0, x, 0.00 4, 0000, R D I, 0, 0, x, 0.00 5, 0000, R D I, 0, 0, x, 0.00 6, 0000, R D I, 0, 0, x, 0.00 7, 0000, R D I, 0, 0, x, 0.00 8, 0000, R D I, 0, 0, x, 0.00 Event at 7170 4, 0000, R D I, 0, 0, x, 0.00

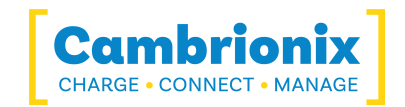

#### <span id="page-28-0"></span>**4.13.2 Notes**

• Terminal commands are accepted while in this mode but commands are not echoed and the command prompt is not issued.

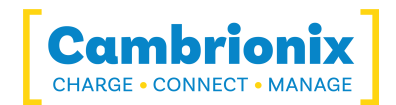

### <span id="page-29-0"></span>**4.14.mode (Set hub mode)**

Each port can be placed into one of four modes by using the mode command. For the PS4 there are only two modes "c" and "o"

### **Syntax: (see "Boot text and [command](#page-4-3) prompt")**

mode  $\leq m$  [p] [cp]

<m> is one of the valid mode characters (more information below) [p] is the port parameter (more information below) [cp] is the charging profile parameter (more information below

#### **Response:**

None (new command prompt appears).

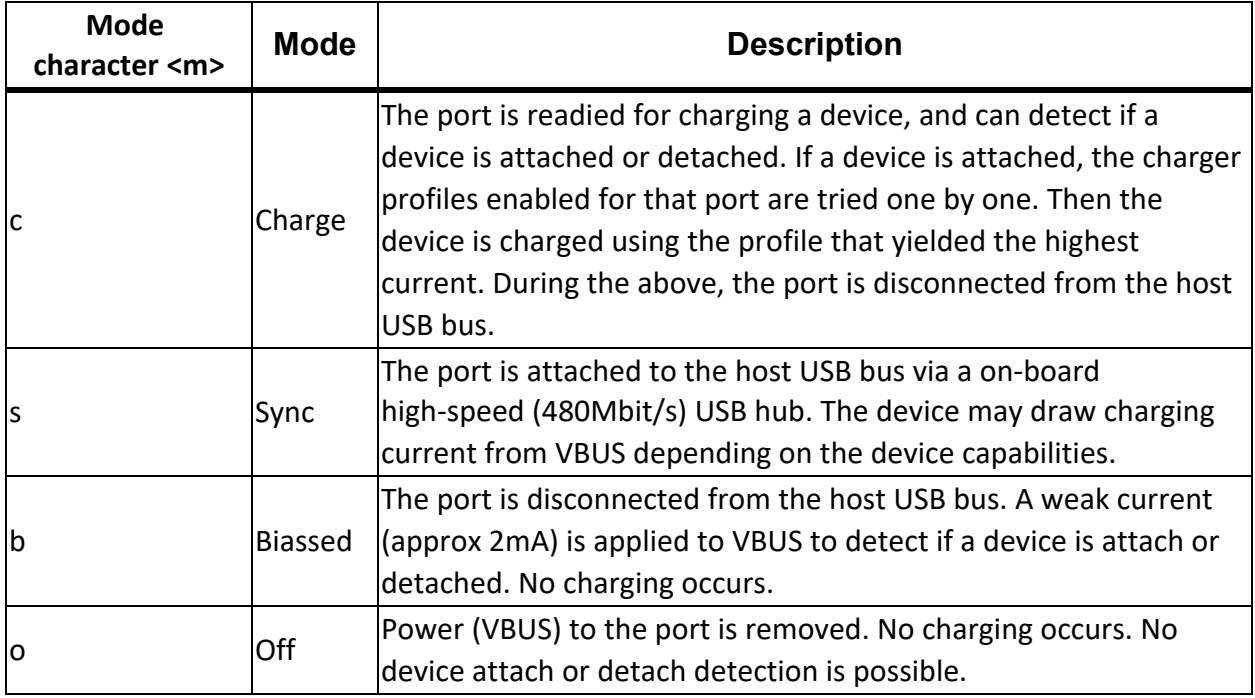

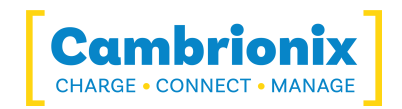

The port parameter, [p], is optional. It can be used to specify the port number. If left blank, all ports are affected by the command.

The charging profile parameter [cp] is optional but can only be used when putting a single port into charge mode. If specified then that port will directly enter charge mode using the chosen profile.

#### <span id="page-30-0"></span>**4.14.1 Examples**

To turn off all ports: mode o

To put just port 2 in charge mode: mode c 2

To put just port 4 in charge mode using profile 1: mode c 4 1

#### <span id="page-30-1"></span>**4.14.2 Default port mode**

The default mode after reset is charge mode. However, if a powered host computer is attached to the host USB socket at reset, the U8-U16 will transition to sync mode.

#### <span id="page-30-2"></span>**4.14.3 Modes and states**

Each port on the U8-U16/PS4 has several modes it can be placed in. When placed in a particular mode, the port will transition from one state to another according to whether a mobile device is attached, and whether that device is charging or not.

The available modes depend on the variant of the hardware. 'S' variants (U8S, U8S-EXT, U16S, PP15S, etc.) support a SYNC mode whereby attached mobile devices can communicate with a host computer via a built-in USB hub. 'C' variants do not support SYNC mode. All variants support charge and off modes.

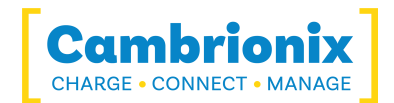

### <span id="page-31-0"></span>**4.15.Reboot (reboot the firmware)**

Reboots the firmware.

### **Syntax: (see "Boot text and [command](#page-4-3) prompt")**

reboot [watchdog]

#### **Response:**

None (new command prompt appears).

If the watchdog parameter is included (i.e. "reboot watchdog") then the system will lock into an infinite, unresponsive loop whilst the watchdog timer expires. The expiration takes several seconds, after which the system will reboot.

If the reboot command is issued without a parameter, the reboot command is executed immediately.

After a reboot, the USB serial port connection to the host on U16 series devices is reset. This will result in a terminal emulator (e.g. PuTTY or ZTerm) shutting the connection. U8 series devices keep the serial connection to the host open during a reset.

At boot, a string of ANSI escape sequences is sent to the host to reset the terminal emulator. It is suggested that the host software discards everything up to and including the ">>>>" command prompt.

Although all the firmware is reset when a reboot command is issued, the USB port controllers are not fully reset, although they are returned to their default mode. To perform a full reset, power-cycle the U8-U16/PS4.

The reboot command is also present in boot mode. There it takes no parameter. Rebooting sets the "R" (rebooted) flag, which is reported by the health and state commands.

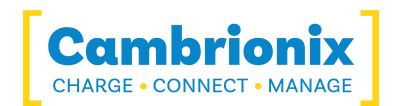

### <span id="page-32-0"></span>**4.16. remote (Console remote control)**

The LEDs, switches and LCD on the console can be controlled via terminal commands. This allows the firmware control of the console to be disabled and for the console to be controlled by the user's software instead. This might be useful where a single board computer or suchlike is connected to the U8-U16/PS4.

#### <span id="page-32-1"></span>**4.16.1 Entering remote control mode**

To disable the console control from the firmware, and allow it to be controlled via the terminal, issue the remote command without parameters:

### **Syntax: (see "Boot text and [command](#page-4-3) prompt")**

#### remote

<span id="page-32-2"></span>The LEDs will be turned off when entering remote control mode. The LCD will be unaffected, and previous text will remain. Use clcd to clear the LCD (described later).

#### **4.16.2 Leaving remote control mode**

To leave remote control mode, and allow the console to be controlled by the firmware once more, issue the remote exit command:

### **Syntax: (see ["Prerequisites"](#page-4-0))**

remote exit

<span id="page-32-3"></span>The LEDs will be reset and the LCD cleared when leaving remote control mode.

### **4.16.3 Leaving remote control mode when a key is pressed**

Sometimes it can be useful to exit remote control mode when a console key is pressed. For example, you may want to display text on the LCD, but return back to the normal charging status screen when a key is pressed. The kexitkexit parameter to remoteremote tells the U8- U16 to enter remote control mode, but exit automatically when a console key is pressed:

### **Syntax: (see ["Prerequisites"](#page-4-0))**

remote kexit

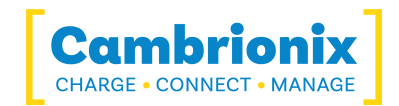

#### <span id="page-33-0"></span>**4.16.4 Notes**

1. In remoteremote kexit mode, the keys command will not return key events.

2. It is permitted to move from remote mode into remote kexit mode, and vice-versa.

3. The key click sound still operates regardless of the remote mode.

4. Charging, syncing and security still operate in remote mode. However, their status will not be reported to the console, and the user will need to poll the status flags (using the statestate and healthhealth commands) to determine the system state.

5. If the keys, lcd, or clcd commands are issued when not in remote or remote kexit mode, then an error message will be shown, and the command will not be executed.

6. If the ledb or leds commands are issued when not in remote or remote kexit mode, then lower case parameters are ignored.

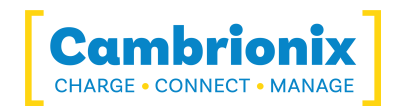

# <span id="page-34-0"></span>**4.17. state (List port state)**

After a port is placed into a particular mode (e.g. charge mode) it can transition into a number of states. The state command is used to list the state of each port. It also shows the current being delivered to the mobile device, any error flags, and the charge profile employed.

### **Syntax: (see "Boot text and [command](#page-4-3) prompt")**

state [p] Where [p] is the port number.

#### **Response:**

Comma separated fields, one row per port. Row format: p, current\_ma, flags, profile\_id, time\_charging,time\_charged,energy

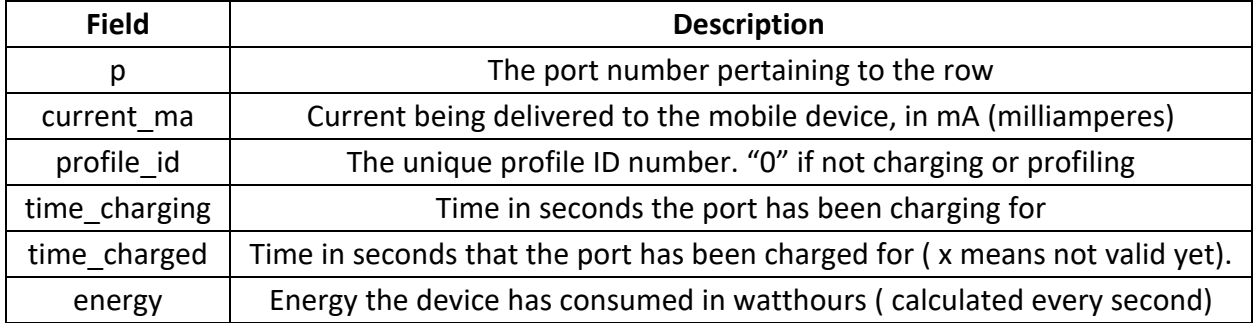

Note : Current measurement is typically has a resolution of 9.76mA or 11.18mA depending on the product.

#### <span id="page-34-1"></span>**4.17.1 Flags**

The below flags are for the U8-U16 range

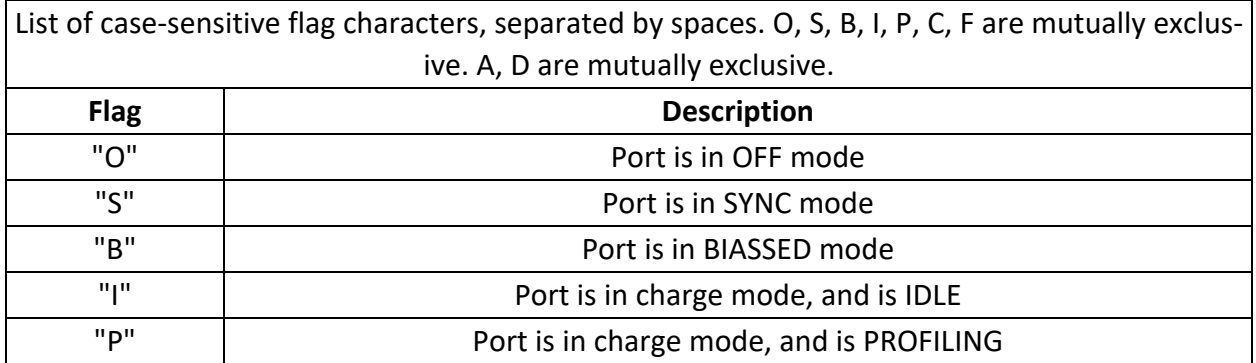

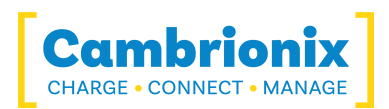

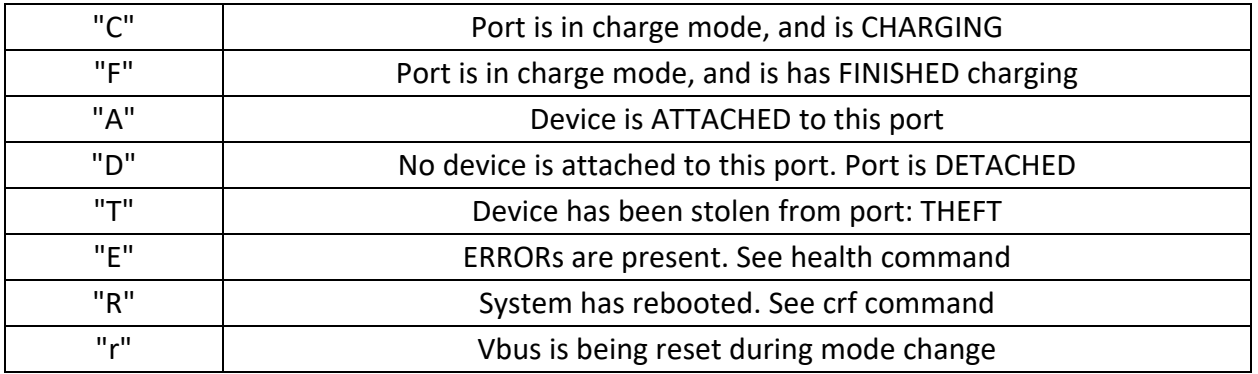

List of case-sensitive flag characters, separated by spaces. Flags may mean different things in different columns

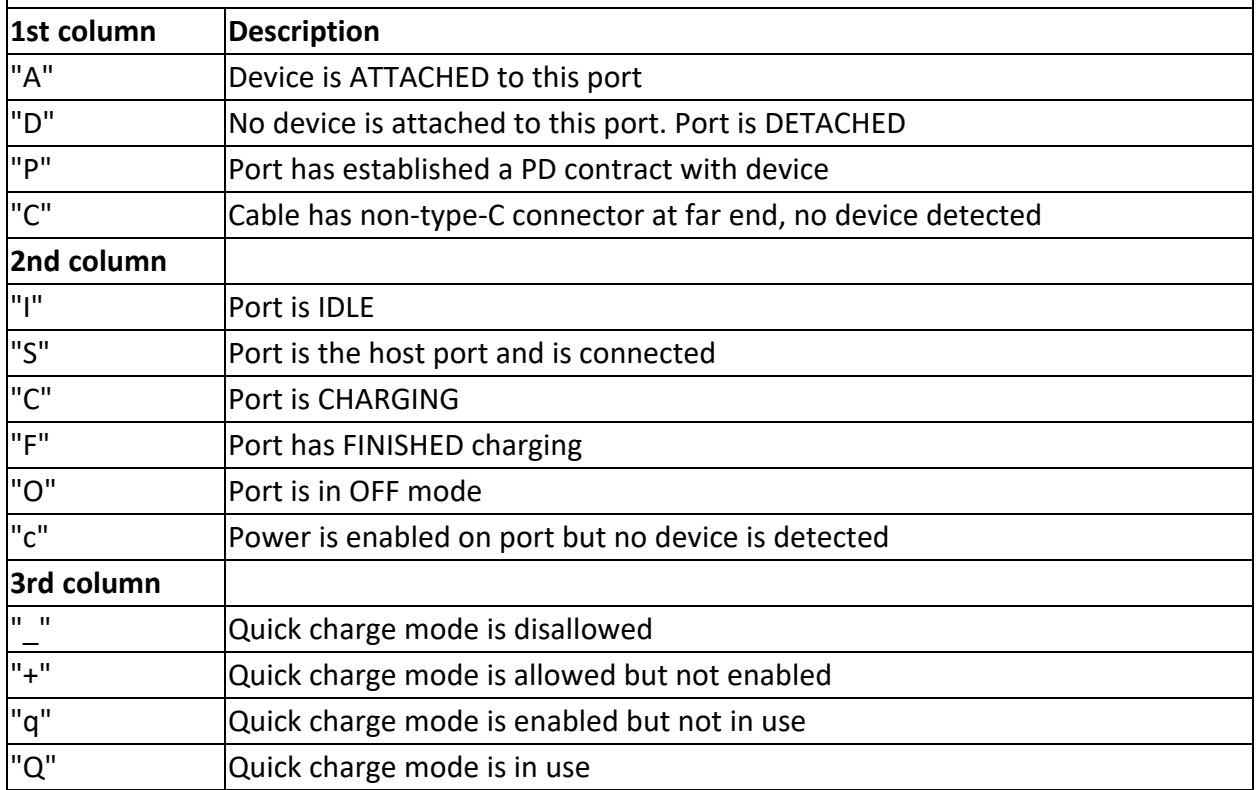

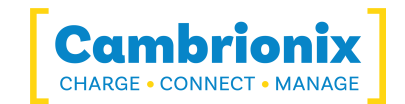

### <span id="page-36-0"></span>**4.17.2 Examples**

Default state of U8C, with no attached devices (DD) and all ports in charge mode, but idle (II):

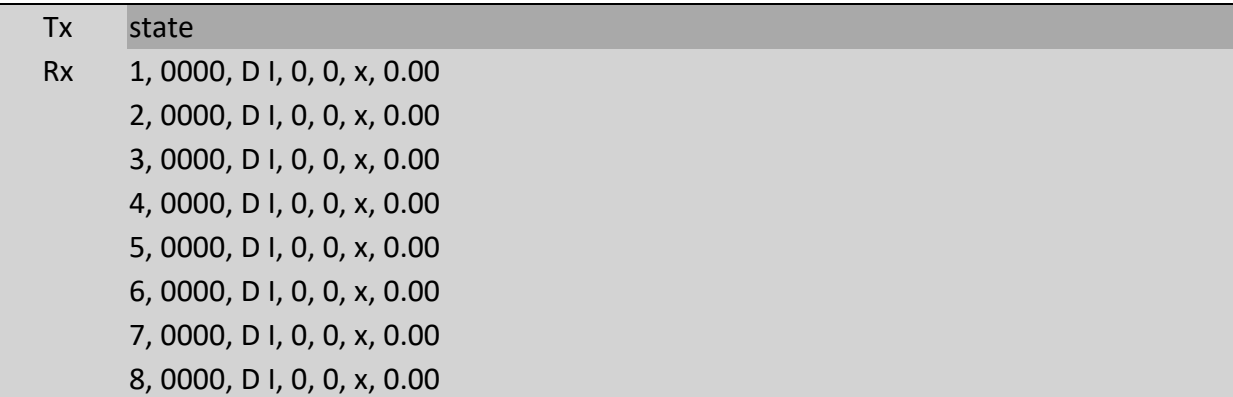

An iPhone connected to port 5, which is charging at 1044mA using profile\_id 1

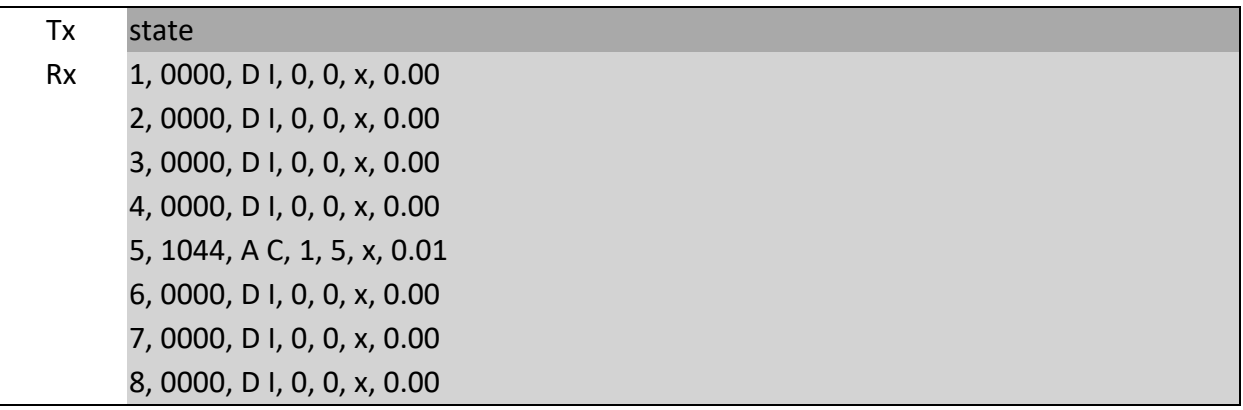

Whilst the above iPhone was charging, another mobile device was attached to port 8. This is being profiled using profile\_id 2 prior to charging:

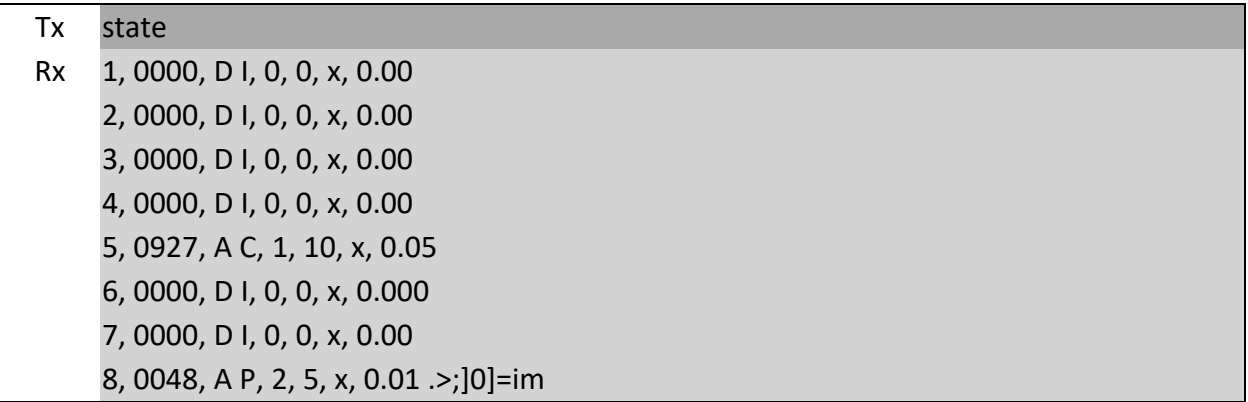

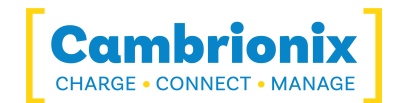

Showing just the state of port 5:

Tx state 5

Rx 5, 1015, A C, 1, 10, x, 0.055, 1015, A C, 1, 10, x, 0.05

A global system error reported by the EE flag:

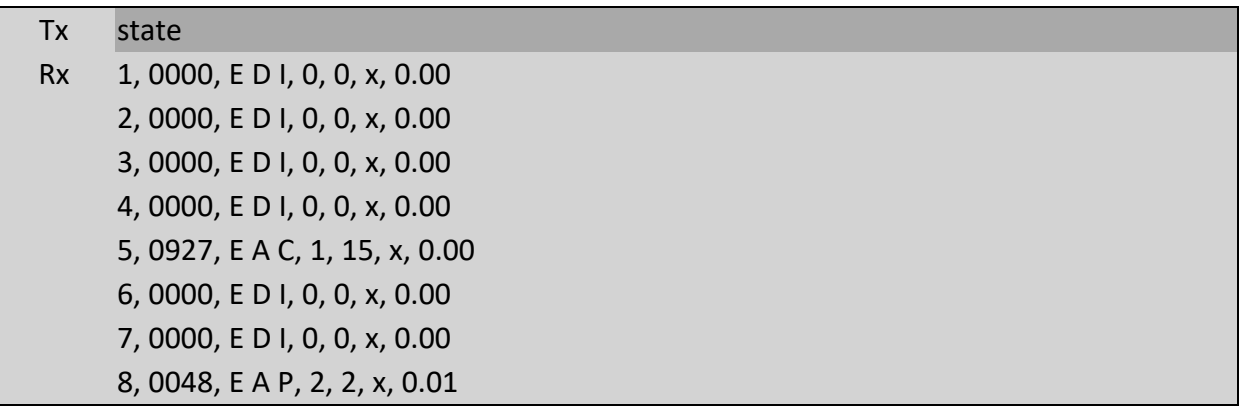

Theft of device 5 reported by the TT flag:

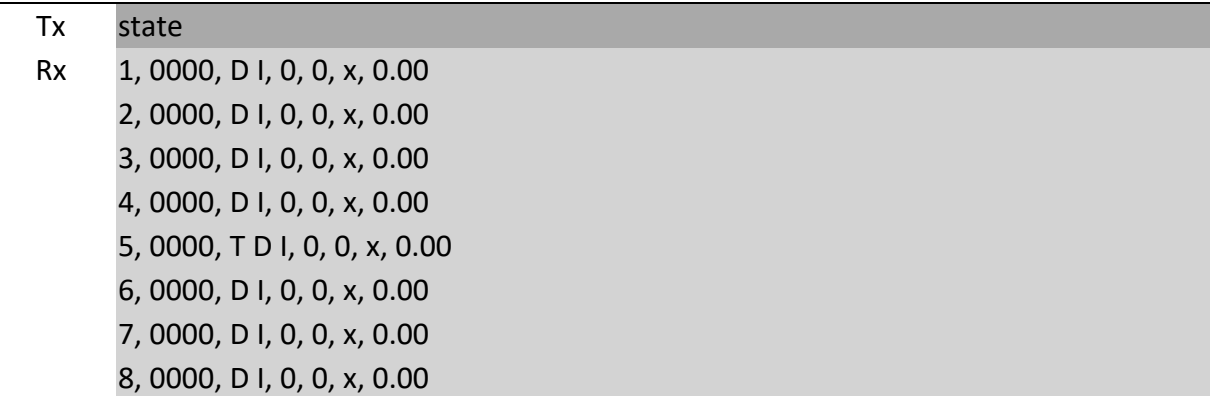

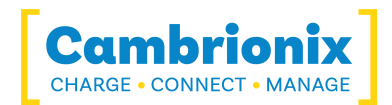

# <span id="page-38-0"></span>**4.18.system (View system parameters)**

To view system-wide parameters, issue the system command.

### **Syntax: (see "Boot text and [command](#page-4-3) prompt")**

system

#### **Response:**

First row: system title text, beginning with "Cambrionix" Second and subsequent rows: parameter:value pairs, one pair per row

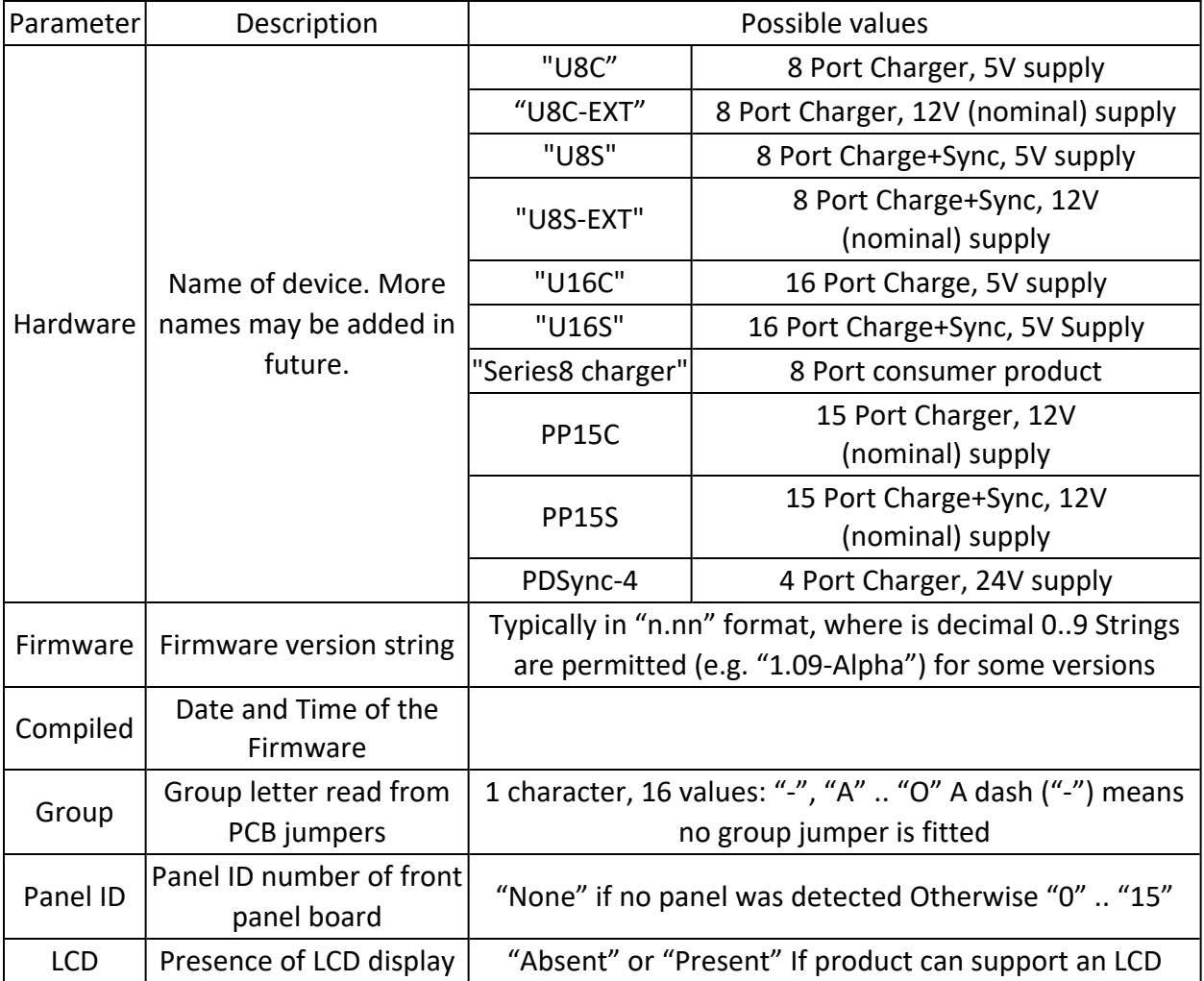

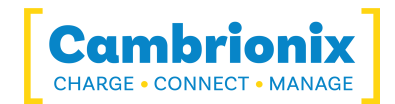

#### <span id="page-39-0"></span>**4.18.1 Example**

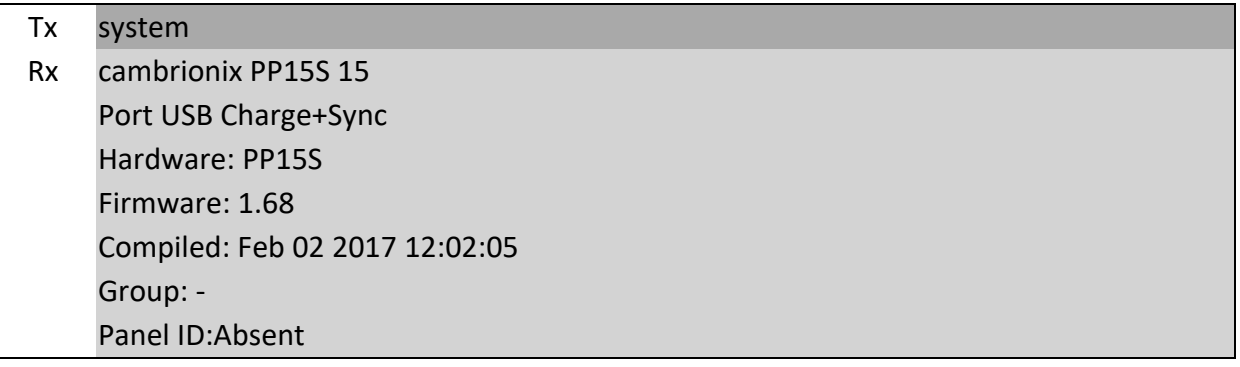

#### <span id="page-39-1"></span>**4.18.2 Notes**

- The system title text may change across firmware releases.
- The "Group" parameter is updated every time the system command is run.
- The "Panel ID" is updated at power-up or reboot.
- The "LCD" parameter can only become "Present" at power-up or reboot. It can become "Absent" during run-time if the LCD is no longer detected, but is not guaranteed to become "Present" again if the LCD is re-attached whilst the U8-U16 is operating.

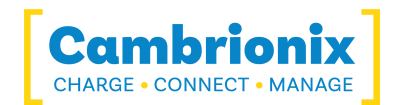

### <span id="page-40-0"></span>**4.19.beep (make console beep)**

Makes the console piezo beep at 2kHz for specified number of milliseconds. The beep is performed as a background task - so the system can process other commands whilst the beep runs.

### **Syntax: (see "Boot text and [command](#page-4-3) prompt")**

beep [ms] (range 0..32767)

#### **Response:**

<span id="page-40-1"></span>None (new command prompt appears).

#### **4.19.1 Notes**

- The time [ms] has a resolution of 10ms
- A longer, running beep will not be interrupted by a shorter of zero-length beep.
- Keyboard beeps will not be audible whilst a beep command is sounding.
- The staccato beep from a sounding alarm is overridden by the continuous tone from a beep command. However, when the continuous beep completes, the system will return to the staccato beep.
- The beep pitch and front-panel key click sound can not be altered.
- Sending CTRL-G (ASCII "BEL") from the terminal will cause a short beep to be generated.

• For a beep to be heard, a front panel with a piezo sounder needs to be attached to the main board, or a sounder circuit needs to be attached to the PZO/PIEZO outputs on an expansion header.

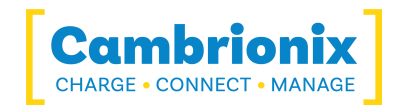

### <span id="page-41-0"></span>**4.20. set\_profiles / get\_profiles (view port profiles)**

The profiling of each port operates in one of two ways. By default, all enabled profiles are tried on a port. They are tried in the order in which they are reported by list profiles profiles.

Alternatively, the user may assign an ordered list of profiles to each individual port. Between 1 and 4 profiles can exist in such a list.

To list the profiles assigned to a port, use the get profiles command. For example, to list the profiles assigned to port 8:

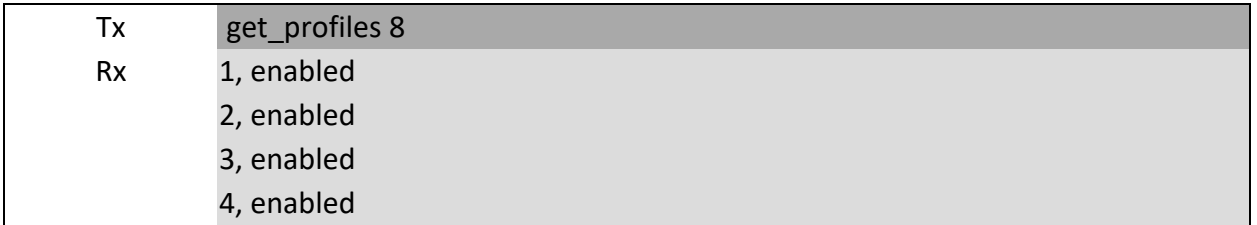

The output is in the same format as list profiles profiles. However, only profiles assigned to that port are shown.

To assign profiles to an individual port, using the set profiles command. This takes the port number, and a list of profile ids. For example, to restrict port 8 to just use profile 1:

set profiles 8 1

which will result in:

get\_profiles 8 1, enabled

Or, to select profiles 2 and 3 for port 5:

set profiles 5 2 3

which will result in:

get\_profiles 5 2, enabled 3, enabled

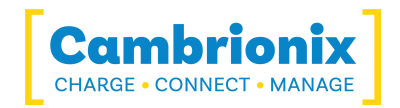

To assign all system profiles to a port, issue set\_profiles without a list of profiles. For example, to assign all profiles to port 3:

set\_profiles 8

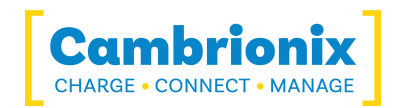

### <span id="page-43-0"></span>**4.21. list\_profiles (List of global profiles)**

The firmware contains a 'global' list of profiles. These can be listed by using the list\_profiles command:

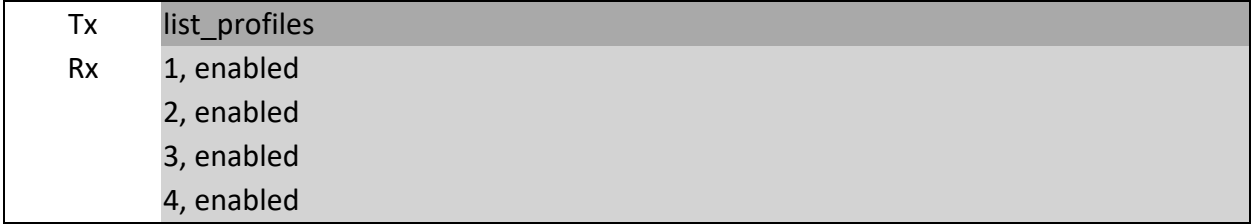

Each profile listed has four parameters, separated by commas. They are in order: profile id, enable flag.

The profile id is a unique number that always corresponds to one profile type. It is not varied across firmware releases. Although for current versions of firmware the profile id increases contiguously, this will not necessarily always be the case. profile id is a positive integer starting at 1. A profile id of 0 is reserved for when the absence of a profile is to be indicated. Each profile can be enabled or disabled (across all ports) by changing the enable flag.

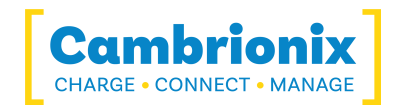

# <span id="page-44-0"></span>**4.22. en\_profile (Enabling and disabling profiles)**

The en profile command is used to enable and disable each profile. The effect applies to all ports.

### **Syntax: (see "Boot text and [command](#page-4-3) prompt")**

en profile  $\langle i \rangle \langle 1|0 \rangle$ 

where  $\langle i \rangle$  is the profile id (obtained from list profiles), and 1|0 is the enable flag (1 = enabled,  $0 =$  disabled).

#### **Response:**

None (new command prompt appears).

#### <span id="page-44-1"></span>**4.22.1 Example**

To disable a profile for all ports use the command: en\_profile 2 0

This may be confirmed by using list profiles:

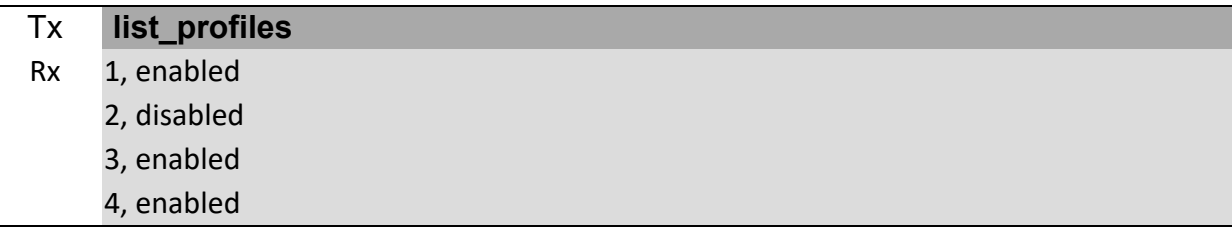

Missing and unrecognised profiles are reported thus:

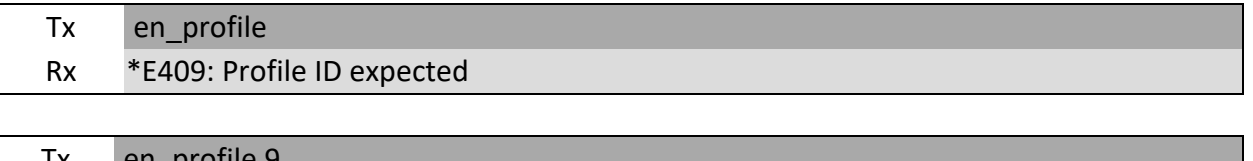

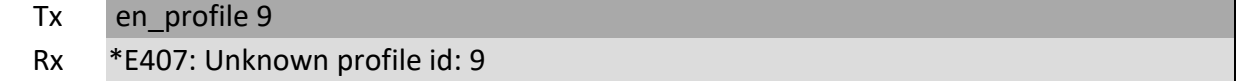

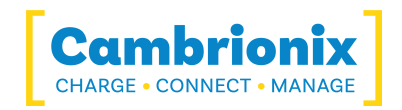

The command has an immediate effect. If the command is issued whilst a port is profiling, then the command will only have an effect if that profile has not yet been reached in the profiling process.

#### <span id="page-45-0"></span>**4.22.2 Operation with no enabled profiles**

If all profiles for a port are disabled, the port will transition into the biassed port state when a device is inserted. This permits device attach and detach detection to work, but no charging will occur. Security (theft detection) will still operate if all profiles are disabled, as will the attach (AA) and detach (DD) flags reported by the state command.

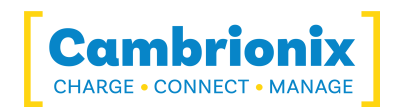

### <span id="page-46-0"></span>**4.23.keys (Read the console key state)**

The U8-U16 has three console keys. These are debounced in software. When a key is pressed, a key 'click' flag is set. This flag remains set until it is read. To read the key click flags, use the keys command. The result is a comma-separated list, with one flag per key:

keys 1, 0, 0

Keys A, B and C are listed respectively. A '1' means the key has been pressed since keys was last called. The flags are zeroed after keys is run:

#### <span id="page-46-1"></span>**4.23.1 Notes**

keys only works in [remote](../../../../../Content/CLI/remote (Console remote control).htm) mode. It does not work in remote kexit mode.

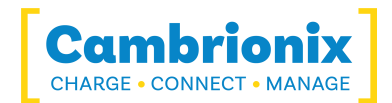

### <span id="page-47-0"></span>**4.24. lcd (Write to the LCD)**

If an LCD is attached, it can be written to by the lcd command.

### **Syntax: (see "Boot text and [command](#page-4-3) prompt")**

lcd <row> <col> <string>

<row> is 0 for the first row, and 1 for the second row. <col> is the column number, starting at 0. <string> gets displayed on the LCD. It may contain spaces before, within and after.

#### <span id="page-47-1"></span>**4.24.1 Example**

To write "Hello, world" on the far left of the second row: >> lcd 1 0 Hello, world!

#### <span id="page-47-2"></span>**4.24.2 Displaying Icons**

As well as ASCII characters, the LCD can display several custom icons. These are accessed by sending the escape sequence <ESC> c, where c is the character '1' .. '8':

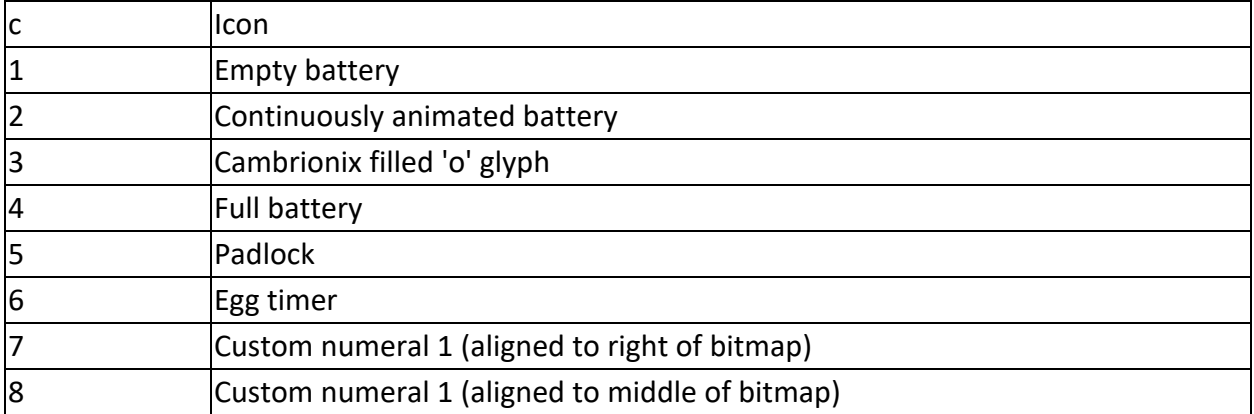

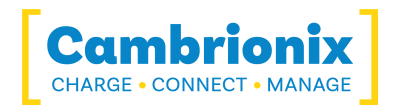

### <span id="page-48-0"></span>**4.25. sec (Device security)**

The U8-U16 can log if a device was unexpectedly removed from a port. The sec command can be used to put all ports into an 'armed' security state. If a device is removed in the armed state, then an alarm will sound on the console, and the T flag is shown text to the port in the listing from the state command. The T flag is also shown in the live view.

### **Syntax: (see "Boot text and [command](#page-4-3) prompt")**

sec [arm|disarm]

### **Response (to no parameters):**

armed|disarmed

### **Response (to arm|disarm parameter):**

<span id="page-48-1"></span>none

#### **4.25.1 Examples**

To arm the system: sec arm

To disarm: sec disarm

Reveal armed state: sec

disarmed To clear all theft bits and silence a sounding alarm, disarm then re-arm the system.

#### <span id="page-48-2"></span>**4.25.2 Notes**

If more advanced security operation is required via the terminal, consider polling the A (attached) and D (detached) flags provided by the state command. This might be useful where a script controlling the U8-U16 is running on the host computer, and needs to report device removal via an email, for example.

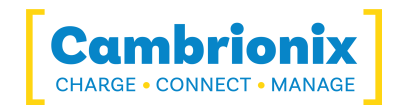

If theft detection is needed, but no device charging or syncing is desired, set the ports to biassed mode.

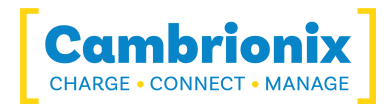

# <span id="page-50-0"></span>**4.26. serial\_speed (Change serial speed)**

Changes the current serial speed.

### **Syntax: (see "Boot text and [command](#page-4-3) prompt")**

serial speed [test|fast|slow]

#### **Response**

OK|Error (new command prompt appears).

To increase the serial UART speed to 1Mbaud use the following sequence: serial speed test OK is returned if the product supports the increase in speed serial speed fast Serial speed is now increased. The next ">>" will be at 1Mbaud >>serial speed fast The command must be repeated at 1Mbaud to confirm

It is suggested that the host flush the serial buffer after the first "se rial speed fast fast" before the speed is changed to 1Mbaud. If the next ">>" is missed by the host this isn't important. Just continue with the sequence.

If any error is detected in the above sequence the speed increase won't occur or will be reset to 115200baud.

If during operation at 1Mbaud any serial errors are detected the speed is automatically dropped to 115200baud without warning. The host code must be aware of this and take suitable action. It is suggested if the link regularly fails not to try increase the speed again. Before exiting the host should return the speed back to 115200baud with the following command

#### serial speed slow

Failure to do so when a subsequent connection is made at the default 115200baud will result in the first characters being lost until the U8-U16 detects the incorrect baud rate as serial errors and drops back to 115200baud.

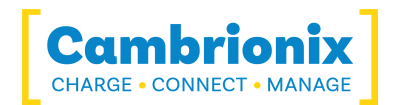

## <span id="page-51-0"></span>**4.27.set\_delays (change delays)**

Changes internal delays

### **Syntax: (see "Boot text and [command](#page-4-3) prompt")**

set\_delays <port\_reset\_delay\_ms> <attach\_blanking\_ms> <deattach\_count> <deattach\_sync\_count>

#### **Response:**

None (new command prompt appears).

Default values are 400 2000 30 14 14 The use of this command is not recommended and may prevent correct charging.

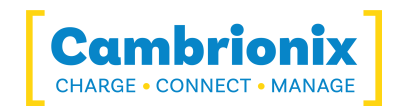

### <span id="page-52-0"></span>**4.28.boot (Put the hub in boot mode)**

Boot mode is used to modify the firmware within the U8-U16/PS4. It is not documented here. However, if you find the system in boot mode, you can return to normal operation by issuing the reboot command or by power-cycling the system. In boot mode, the PWM (fan) output is increased to maximum duty cycle, as the temperature servo loop is not operating.

### **Syntax: (see "Boot text and [command](#page-4-3) prompt")**

boot

#### **Response:**

None (new command prompt appears).

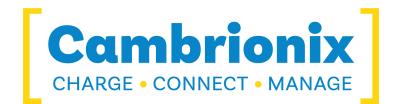

### <span id="page-53-0"></span>**5.Error reporting**

Commands that succeed will output their required results, ending with a new command prompt. Failed commands will output an error code of the form "\*Ennn: Error explanation", followed by a new command prompt. "nnn" is always a three digit decimal number.

#### <span id="page-53-1"></span>**5.1.Example**

Specifying a non-existent port to the mode command: >> mode c 17 \*E410: Port number must be 1..8

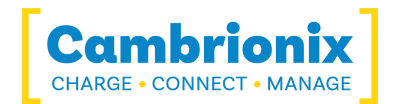

### <span id="page-54-0"></span>**6.Profile control**

When a device is attached to a U8-U16, the firmware manipulates the USB data lines in various sequences (for example, applying different voltages, or resistor divider ratios). Each of these sequences is called a 'profile'. Many mobile devices will not charge properly unless they are presented with the correct profile. Typically, a device not presented with a profile it recognises will draw less than 500mA from the USB port. When presented with the correct profile, it will draw more than 500mA. This speeds up charging.

The firmware has a master list of charger profiles that are stored in the U8-U16 flash memory. When a mobile device is attached the U8-U16 tries each profile in turn, and measures the current that the mobile device draws. Once all the profiles have been tried, the U8-U16 selects the profile that drew the highest current.

In some cases it may not be desirable for the U8-U16 to scan all the profiles in this way. For example, if only devices manufactured by Acme Inc. are attached, we need only try the profile that Acme Inc. products recognise. This reduces the time delay between when a user attaches a device and sees evidence of the device charging properly.

The U8-U16 provides the means to limit the profiles tried, both on a 'global' level (across all ports) and on a port-by-port basis.

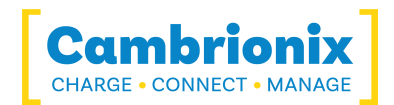

### <span id="page-55-0"></span>**7.Writing to the LEDs**

There are two methods to write to the LEDs in remote control mode: ledb and leds. First however, the operation of the LEDs will be described.

There are three LEDs per port. Each LED has a separate flash pattern assigned to it. The flash pattern is an 8 bit byte. Each bit is repeatedly scanned in sequence from MSB to LSB (i.e. left to right). A '1' bit turns the LED on, and a '0' turns it off. For example, a bit pattern of decimal 128 (binary 10000000b) would pulse the LED briefly. A bit pattern of decimal 127 (binary 01111111b) would see the LED on for most of the time, only turning off briefly.

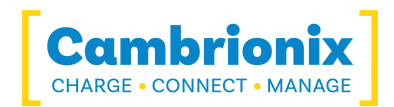

### <span id="page-56-0"></span>**8.Fatal errors and the command prompt**

When the system encounters a fatal error, the error is reported to the terminal immediately in the following format:

\*FATAL ERROR Ennn: Error text

Ennn is a three-digit decimal error reference number. "Error text" describes the error. The console LCD will display the error number. The console LEDs will show the error code in binary on the 'charged' LEDs.

After a fatal error has been reported the terminal will only be receptive to CTRL-C (ASCII decimal 3) and ENTER (ASCII decimal 13). If either of these are received, then the system will enter bootloader mode. If CTRL-C or ENTER are not received within the watchdog timeout period (approximately 9 seconds) then the system will reboot.

#### <span id="page-56-1"></span>**8.1.Important**

If a fatal error occurs whilst a controlling script is sending a CTRL-C or ENTER character to the U8-U16/PS4, then bootloader mode will be entered. It is vital that the controlling script recognises bootloader mode, and knows how to exit it.

Bootloader mode is indicated by the prompt boot>> (sent on a new line) The normal command prompt is (sent on a new line).

In bootloader mode, non-bootloader commands will be responded to with: \*E900: Invalid bootloader command

To exit bootloader mode, use the reboot command, and wait for the normal command prompt to return.

For testing purposes, bootloader mode can be entered by using the boot command.

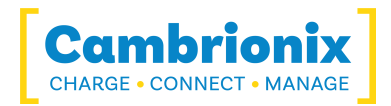

# <span id="page-57-0"></span>**9.Terminology**

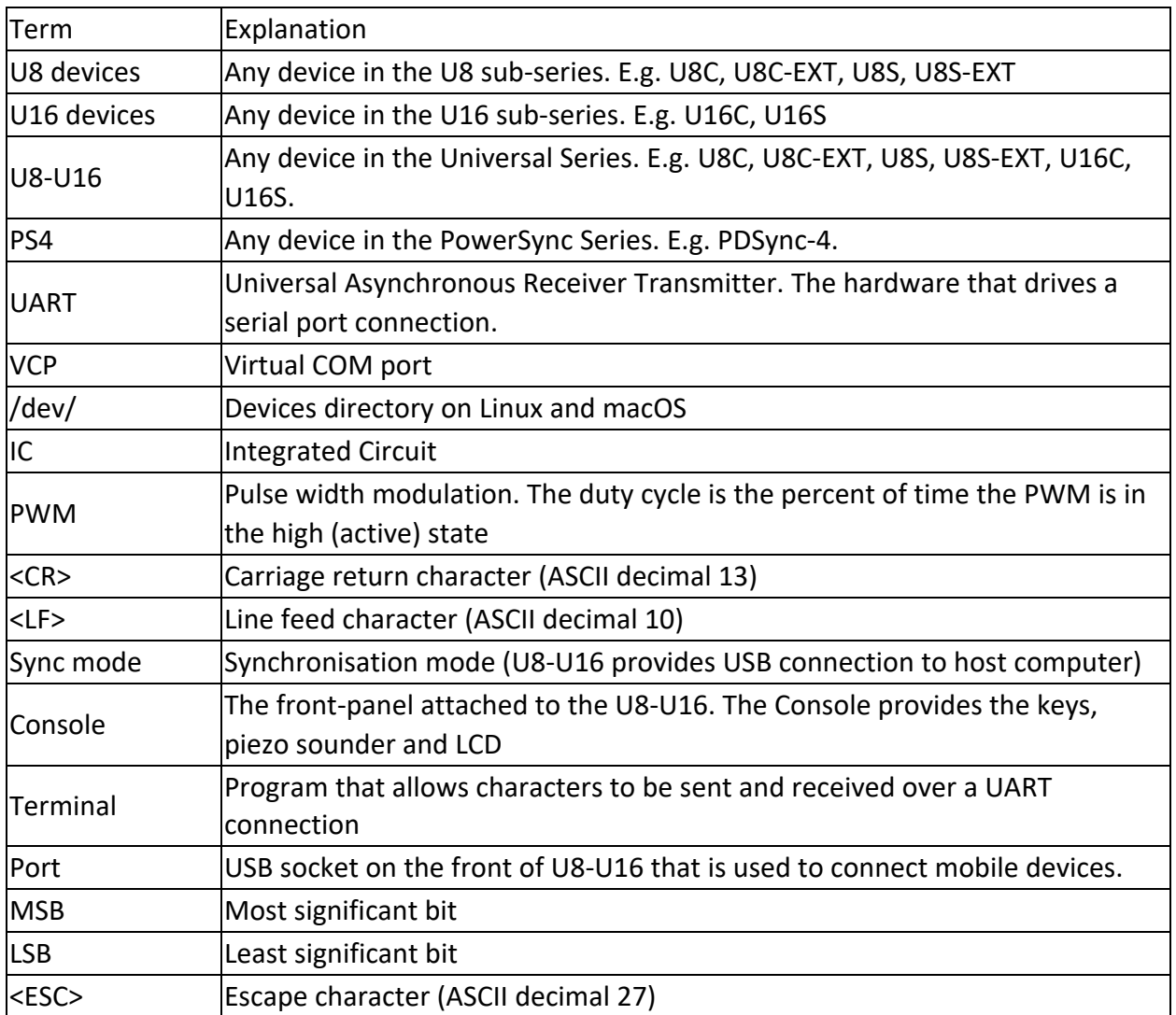

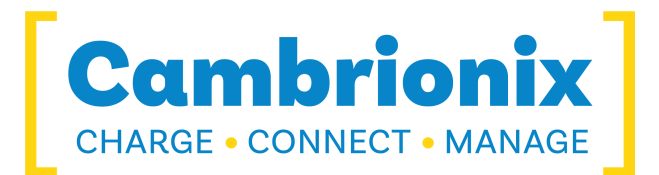

Cambrionix Ltd The Maurice Wilkes Building Cowley Road Cambridge CB4 0DS United Kingdom

+44 (0) 1223 755 520 enquiries@cambrionix.com www.cambrionix.com

11/2021 © 2021 Cambrionix Ltd. All rights reserved.